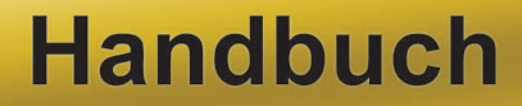

STIDS

# DEF FUEEELLIJEFEGEF

EIN

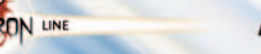

SPORTS ASCAR

ER

2007

# **INHALTSVERZEICHNIS**

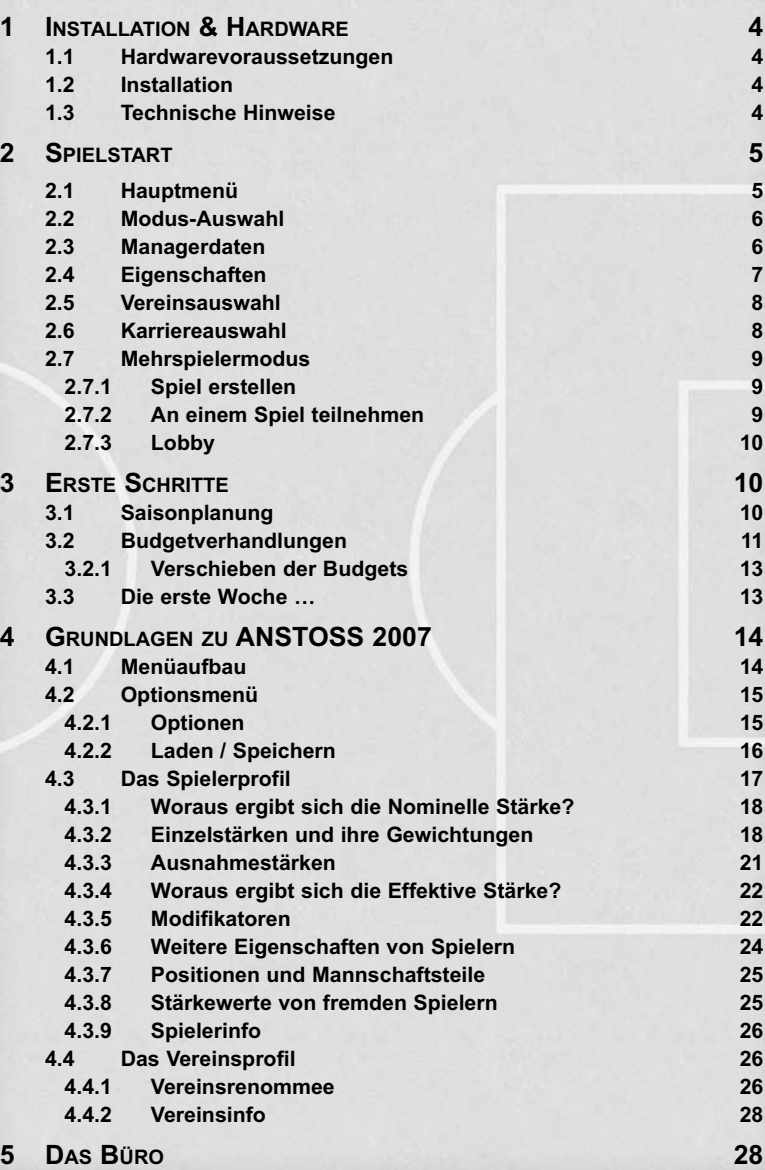

ansposs<br><sup>Cuut</sup>

**1**

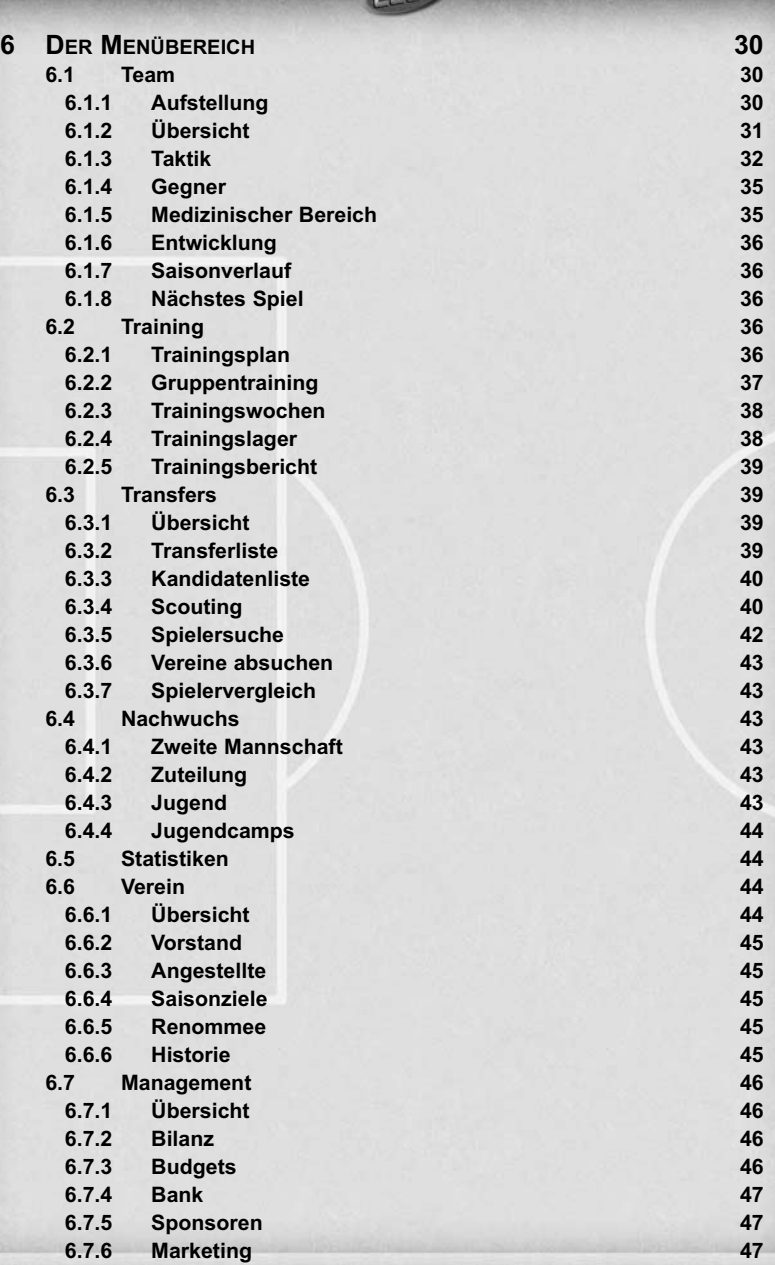

د ده برد بر.<br>آلسانگ

**2**

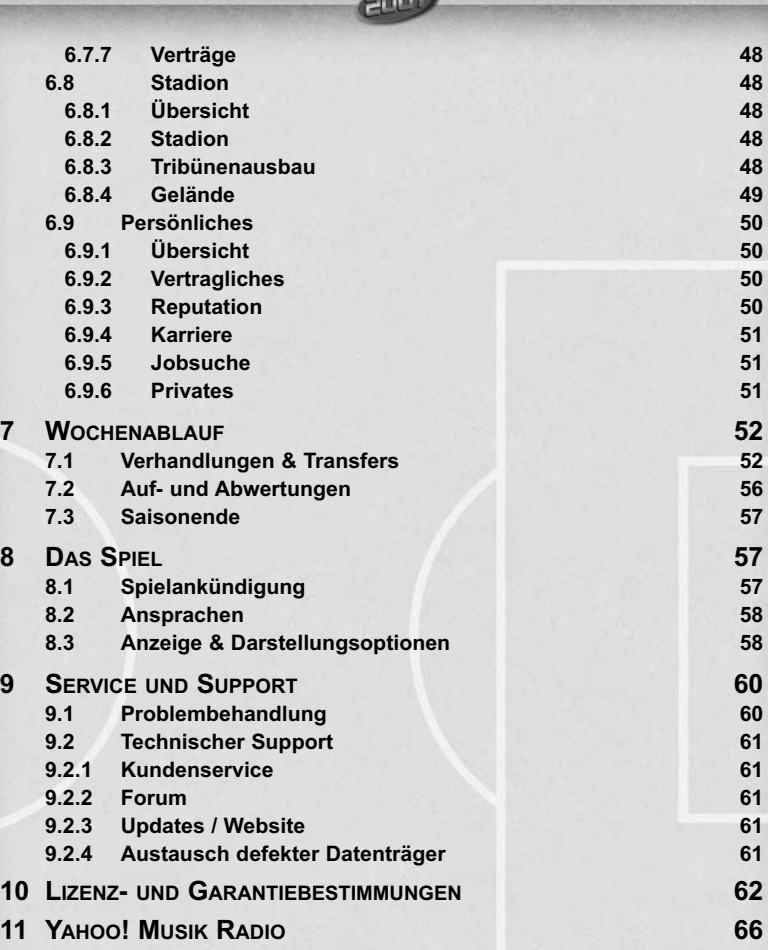

كمرودين

# **EPILEPSIE-WARNUNG**

Bitte lesen Sie diese Hinweise, bevor das Produkt in Betrieb genommen wird. Bei einigen Personen, die im täglichen Leben Lichteffekten oder Blitzlichtern ausgesetzt werden, können Bewusstseinsstörungen oder epileptische Anfälle auftreten. Diese Personen können bei der Verwendung von Computerspielen einen Anfall erleiden. Dies kann auch passieren, ohne dass zuvor epileptische Anfälle aufgetreten sind.

Sollten bei der Benutzung folgende oder ähnliche Symptome wie z. B. Sehstörungen, Schwindelgefühl, Desorientiertheit Augen- oder Muskelzucken, jede Art von unfreiwilligen Zuckungen oder Bewegungen auftreten, so beenden Sie sofort das Spiel und konsultieren Sie einen Arzt.

# **1 INSTALLATION & HARDWARE**

# **1.1 HARDWAREVORAUSSETZUNGEN**

Um ANSTOSS 2007 spielen zu können, muss Ihr Rechner folgende Hardwarevoraussetzungen erfüllen:

Pentium III (oder vergleichbarer) Prozessor ab 1 GHz 512 MB RAM (Hauptspeicher) 1,2 GB freier Festplattenplatz 3D-Grafikkarte mit 64 MB Grafikspeicher Soundkarte mit DirectX-Unterstützung DVD-ROM-Laufwerk Windows XP oder Windows 2000

Um ein schnelles, flüssiges Spiel mit allen Optionen zu gewährleisten, empfehlen wir allerdings folgende Konfiguration:

Pentium IV (oder vergleichbarer) Prozessor mit 3 GHz oder höher 1 GB RAM (Hauptspeicher) 1,5 GB freier Festplattenplatz 3D-Grafikkarte mit 128 MB Grafikspeicher

# **ACHTUNG: Sie müssen zum Spielen von ANSTOSS 2007 als Administrator angemeldet sein!**

Hinweis: Bitte beachten Sie für weitergehende Informationen auch die dem Spiel beiliegende Readme-("Liesmich"-)Datei für ANSTOSS 2007

# **1.2 INSTALLATION**

Für die Installation von ANSTOSS 2007 legen Sie bitte die in der Spielverpackung enthaltene DVD ins Laufwerk. Das Setup-Programm startet automatisch. Sollten Sie die Autostart-Funktion manuell deaktiviert haben, so starten Sie bitte das Programm "Setup" bzw. "Setup.exe" auf der DVD.

Die weiteren Schritte entnehmen Sie bitte den Bildschirm-Anweisungen des Installations-Programms.

Prüfen Sie bitte Ihre aktuelle DirectX-Version und aktualisieren Sie diese mit der neuesten Version 9.0c, die sich auf der DVD befindet.

**ACHTUNG: Viele technische Probleme stehen in Zusammenhang mit veralteten Grafikkartentreibern! Bitte prüfen Sie diese regelmäßig auf eventuelle Updates. Falls Sie diesbezüglich Fragen haben, wenden Sie sich an Ihren Fachhändler oder schauen Sie auf der Internetseite des Grafikkartenherstellers vorbei! Weitere Hinweise finden Sie in der dem Spiel beliegenden** Readme-("Liesmich")-Datei.

# **1.3 TECHNISCHE HINWEISE**

Bei einem Windows-XP- / Windows 2000 Betriebsystem sollten Sie immer sicherstellen, dass Sie die aktuellsten Service Packs installiert haben. Zum Zeitpunkt der Erstellung dieses Handbuchs ist das für Windows XP das Service Pack 2 und für Windows 2000 das Service Pack 4. Diese erhalten sie durch ein **Windows Update**, welches sie im Internet Explorer unter **"Extras -> Windows Update"** starten können.

# **2 SPIELSTART**

Herzlich willkommen in der Welt von ANSTOSS 2007! Die folgenden Kapitel werden vor allem für Neueinsteiger von großem Nutzen sein, helfen Sie doch schnell über die etwaigen Hindernisse der ersten Zeit der frisch begonnenen Karriere als aufstrebender Fußballmanager hinweg.

# **2.1 HAUPTMENÜ**

Direkt nach Programmstart befinden Sie sich im Hauptmenü von ANSTOSS 2007. Hier können Sie entweder ein neues Spiel starten (Neues Spiel), ein gespeichertes Spiel laden (Spielstand laden), Ihr letztes Spiel fortsetzen (Spiel fortsetzen) oder ein Multiplayerspiel über das lokale Netzwerk starten (Mehrspieler).

# **ACHTUNG:**

**Bitte beachten Sie beim Spielstart von ANSTOSS 2007, dass**

- **die DVD während des Spielens nicht aus dem Laufwerk entfernt werden darf**
- **die Benutzung von illegaler Software, die virtuelle Laufwerke erstellt, die Funktionsfähigkeit des Spiels einschränken bzw. verhindern wird**
- **das Vorhandensein virtueller Laufwerke die Lauffähigkeit des Spiels unter Umständen verhindern kann**

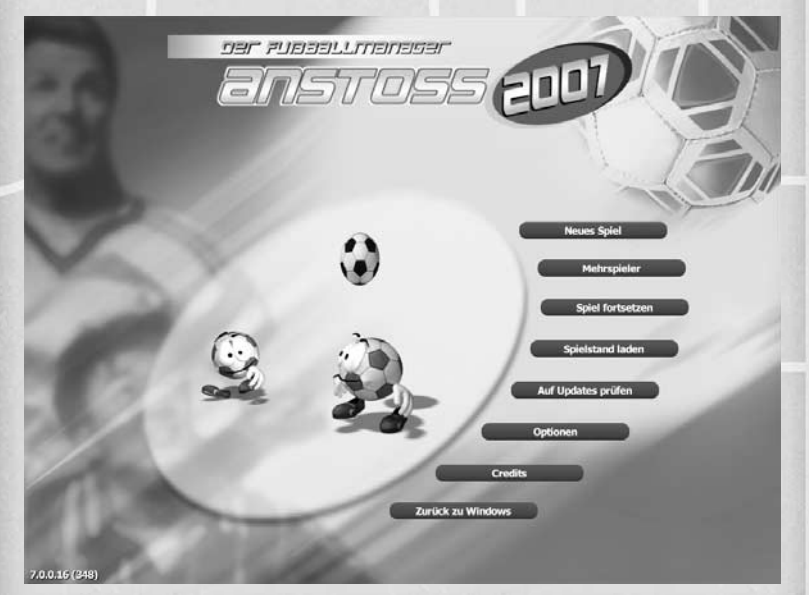

Lasset die Spiele beginnen!

# **2.2 MODUS-AUSWAHL**

Nach dem Starten eines neuen Spiels gelangen Sie in die Modus-Auswahl. Hier können Sie die groben Rahmenbedingungen bestimmen, unter denen Ihr Spiel stattfinden wird.

**Schwierigkeitsgrad** – Drei verschiedene Einstellungen stehen dem Manager hier zur Verfügung. Während Einsteiger mit "Einfach" ihre ersten Schritte unternehmen sollten, können Spieler mit mehr Erfahrung hier die Herausforderung auf "Realistisch" steigern. Einen besonderen Schwierigkeitsgrad stellt der "Core-Modus" dar, weil in diesem Modus kein freies Speichern mehr erlaubt ist. Sie haben hier lediglich die Möglichkeit, einen automatisch angelegten Spielstand zu laden. Außerdem müssen Sie im "Core-Modus" Ihre Karriere von ganz unten starten (siehe nachfolgenden Punkt "Karrierestart").

Karrierestart - Die "Vereinsauswahl" ermöglicht den direkten Einstieg beim Lieblingsverein bereits zu Spielstart, unabhängig von dessen Ligazugehörigkeit. Zufällige Angebote bekommen Sie, wenn Sie sich für "Angebote aus der 1. und 2. Liga" bzw. "Angebote von ganz Unten" entscheiden.

**Länderauswahl** – Wählen Sie hier Ihre Länderzusammensetzung für Ihr ANSTOSS-Spiel. Beachten Sie dabei, dass jedes zusätzlich hinzugenommene Land die Berechnungszeiten deutlich erhöht. Gerade mit etwas leistungsschwächeren Computern (mit nur 512 MB RAM Hauptspeicher) sollten Sie hier nach dem Motto "weniger ist mehr" verfahren. Angesichts der beträchtlichen Datenmengen, die im Laufe der Spieljahre angesammelt werden, könnte das Spiel mit der Zeit sonst sehr langsam werden.

# **2.3 MANAGERDATEN**

Sie haben Ihren Modus gewählt und stehen nun vor einer besonderen Aufgabe: Der Geburt Ihres Alter Egos!

In diesem Screen geben Sie Ihren Namen und Vornamen, Ihre Nationalität, Ihr Geburtsdatum sowie die Währung, mit der Sie spielen möchten, und Ihren Lieblingsverein an.

Außerdem können Sie für drei Gemütszustände ein Porträt auswählen oder Ihr eigenes Porträt im Grafikformat "PNG" (Portable Network Graphics) einbinden. Sollten Sie keine entsprechenden Bilder von sich haben, können Sie auch für alle drei Zustände dasselbe Bild verwenden.

Sollten Sie bereits ein Profil gespeichert haben, können Sie dieses hier laden.

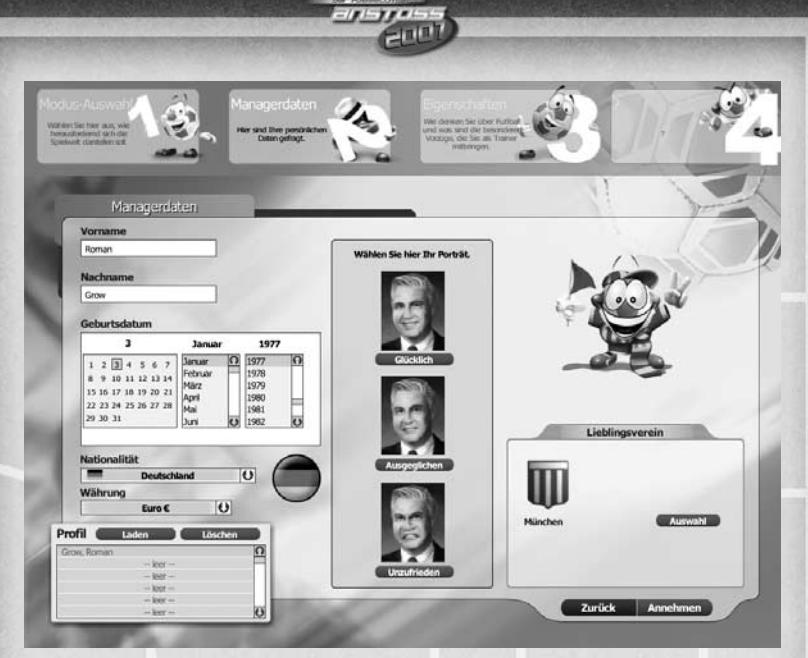

Ein Manager erblickt das Licht des Lebens

# **2.4 EIGENSCHAFTEN**

Wie die Managerdaten gehören auch die Eigenschaften zu Ihrem Profil. Hier können Sie sich Fähigkeitspunkte geben, ein von Ihnen bevorzugtes Spielsystem auswählen und Ihre Fußballphilosophie angeben. Durch das hier ausgewählte System und die Fußballphilosophie werden Sie in Ihrer Arbeit mit der Mannschaft Vorteile genießen, wenn das jeweilige System oder die Philosophie in Ihre Arbeit einfließen.

Über die 18 Fähigkeitspunkte können Sie Ihre Kompetenzen nach Belieben bis ins letzte Detail justieren.

**Verhandlungsgeschick** – Bestimmen Sie, wie hartnäckig und effektiv Sie um Spieler und Verträge schachern können. Verfügen Sie in Verhandlungen über ein höheres Verhandlungsgeschick als Ihr Gegenüber, so erhalten Sie einen Extra-Bonus – ungemein wichtig angesichts der engen Budgetvorgaben Ihres Vorstands.

**Trainingsgestaltung** – Direkt nach dem Frühstück geht's bis zum Abendbrot Tag für Tag auf den grünen Trainingsrasen und dort wird von Ihnen Engagement, Kompetenz und Motivationsfähigkeit erwartet. Je höher diese Fähigkeit, desto größer werden die positiven Auswirkungen der Trainingseinheiten und die Erfolge in den Aufwertungen Ihrer Kicker.

**Blick für Spieler** – Klumpfuß oder Riesentalent? Je besser Ihr Blick für Spieler, desto eher erkennen Sie das wahre Talent eines Spielers.

**Psychologie** – Wer kennt nicht die ellenlangen Diskussionen über die Wahl des abendlichen Fernsehprogramms? Fußball oder Soap? Jeder, der dies ohne lang anhaltenden Beziehungsschaden überstanden hat, der weiß um die Bedeutung psychologischer Kompetenz und Sensibilität … Auch als Fußballtrainer wird ständiges Fingerspitzengefühl im Umgang mit ihren sensiblen Kickern und Bolzer-Diven von Ihnen abverlangt.

 $100 - 7700$ 

**Autorität** – Nicht selten wird von Ihnen Durchsetzungsvermögen verlangt, wenn das Lotterleben mal wieder den Großteil Ihrer Schützlinge ergriffen hat. Setzen Sie den Wert hier zu niedrig an, laufen Sie also Gefahr, bei der nächsten Gardinenpredigt in der Mannschaftskabine nur müde belächelt zu werden und Ihr Team schnell zu einem disziplinlosen Haufen verkommen zu lassen.

**Öffentlichkeitsarbeit** – Das täglich Brot eines Managers will hart erarbeitet sein, nicht zuletzt dank der ständigen Begleitung durch die Herrschaften von der Presse. Ihre Karriere bedingt einen stetigen Anstieg Ihres Ansehens und Bekanntheitsgrades, weshalb der Wert für Öffentlichkeitsarbeit besonders langfristig von erheblicher Bedeutung ist.

**TIPP: Investieren Sie vor allem in die Werte "Verhandlungsgeschick" und "Trainingsgestaltung" und halten Sie die restlichen Fähigkeiten auf einem möglichst gleich hohen Level. Damit werden Sie kaum unliebsame Überraschungen erleben und profitieren bereits von Beginn an bei Transfers & Training.**

Haben Sie alle Eingaben zu Ihrem Profil abgeschlossen, können Sie diese Daten in einem Profil speichern, das Sie bei einem erneuten Spielstart laden können.

# **2.5 VEREINSAUSWAHL**

Wenn Sie sich für den Modus "Vereinsauswahl" entschieden haben und Ihre vorangegangenen Einstellungen erfolgreich waren, dürften Sie nun in der – mit Mausrad scrollbaren – Vereinsliste auch Ihren Kandidaten finden. Klicken Sie einmal auf das Objekt der Begierde, um es zu aktivieren. In der Gruppe "Land & Liga" wählen Sie die gewünschte Liga, in der Ihr Verein spielt.

# **Schneller Spieleinstieg**

Bei aktivierter Checkbox "Schneller Spieleinstieg" landen Sie in kürzester Zeit in Ihrem neuen Büro. Die Budgetverhandlung mit Ihrem Präsidenten wird in diesem Fall automatisch durchgeführt. Weitere Popups (z. B. die Begrüßung durch Ihren Mannschaftskapitän) entfallen.

# **2.6 KARRIEREAUSWAHL**

Wenn Sie sich für den Modus "Angebote aus der 1. und 2. Liga" oder "Angebote von ganz Unten" entschieden haben, stehen Sie nun an einem bedeutenden Scheideweg Ihrer noch so jungen Karriere. Wer ist an Ihren Diensten interessiert und für wen werden Sie sich letztlich entscheiden? Sie bekommen Angebote von bis zu vier Vereinen und müssen sich über das Pull-Down-Menü für eines entscheiden.

# **Schneller Spieleinstieg**

Siehe unter 2.5, Vereinsauswahl

# **2.7 MEHRSPIELERMODUS**

Sie können sich nur für ein Spiel im Mehrspielermodus entscheiden, wenn Sie über ein lokales Netzwerk verfügen und jeder Mitspieler über eine eigene Version von ANSTOSS 2007 verfügt.

Nachdem Sie im Hauptmenü den Punkt "Mehrspieler" ausgewählt haben, können Sie entweder über den Button "Spiel erstellen" ein neues Spiel im Mehrspielermodus anlegen oder einem bereits angelegten Spiel über den Button "Teilnehmen" beitreten.

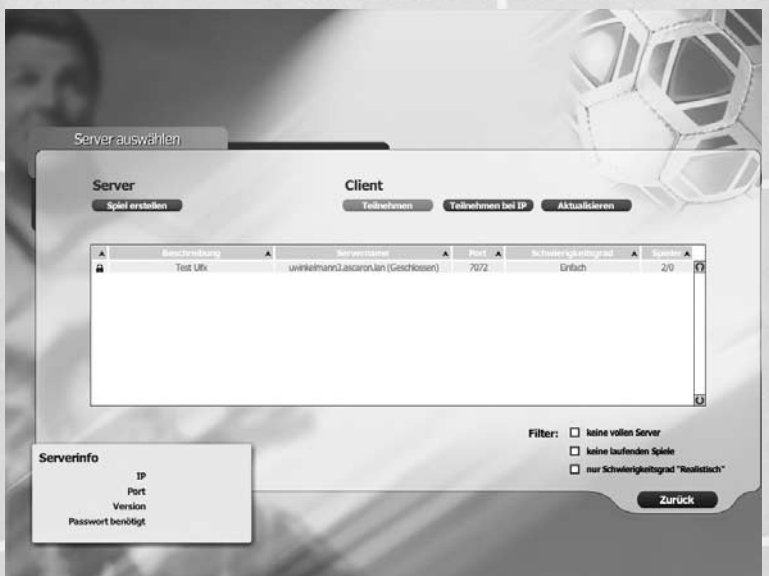

"Ja, ich seh' dich jetzt auch …"

# **2.7.1 Spiel erstellen**

Zum Erstellen eines Spiels geben Sie dem Spiel im Feld "Beschreibung" einen Namen. Optional können Sie das Spiel mit einem Passwort sichern, sodass nur diejenigen teilnehmen können, denen das Passwort bekannt ist.

Wie auch im Einzelspielermodus können Sie sich hier für einen Schwierigkeitsgrad und die Art Ihres Karrierestarts entscheiden. Die Einstellungen sind für alle Mitspieler gültig.

Unter "Weitere Optionen" legen Sie fest, ob es ein Zeitlimit pro Spielzug geben soll und wie viele Spieler maximal an dem Spiel teilnehmen dürfen.

# **2.7.2 An einem Spiel teilnehmen**

Zum Teilnehmen an einem Spiel muss bereits ein anderer Spieler ein Spiel erstellt haben. Sie können dieses Spiel in der Liste sichtbar machen, wenn Sie

auf den Button "Aktualisieren" klicken. Alternativ können Sie auch über "Teilnehmen bei IP" die IP-Nummer des Mitspielers angeben, der bereits ein Spiel angelegt hat.

ومرودين

Haben Sie das Spiel in der Liste gefunden, an dem Sie teilnehmen möchten, klicken Sie auf den entsprechenden Eintrag und anschließend auf den Button "Teilnehmen".

Nach erfolgreicher Teilnahme an einem Spiel gelangen Sie in die Lobby.

# **2.7.3 Lobby**

Haben sich alle Spieler in der Lobby eingefunden, kann der Spielleiter die Spiele über den Button "Start!" beginnen. Solange kann munter gechattet werden ...

# **3 ERSTE SCHRITTE**

# **3.1 SAISONPLANUNG**

Nach einer Übersicht über die Teilnehmer in den einzelnen internationalen Wettbewerben gelangen Sie nun schnurstracks in die Saisonplanung.

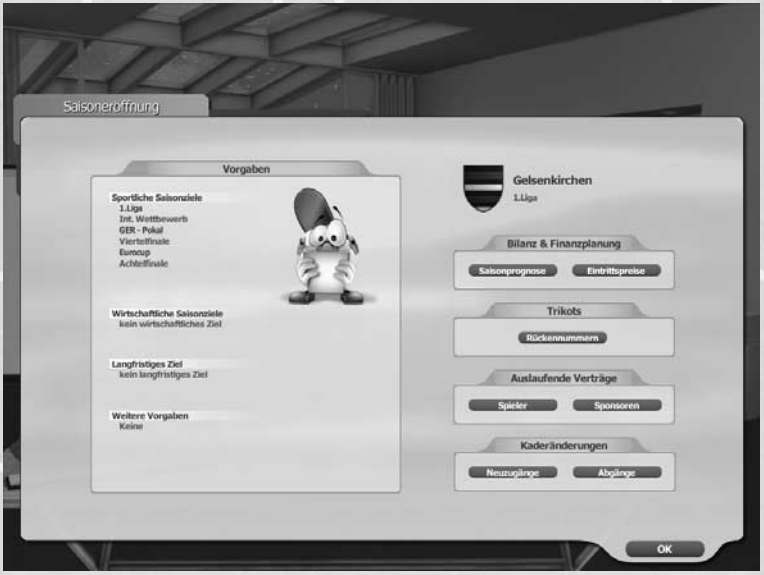

Das Präsidium stellt sich und seine Erwartungen vor

Übersichtlich werden Ihnen nun die sportlichen und wirtschaftlichen Vorgaben des Vereins sowie langfristige Ziele präsentiert. Während zum Spielstart lediglich Angaben bezüglich der Erwartungen in Meisterschaft, Pokal und – bei Teilnahme – internationalen Pokalen ausgegeben werden, wird mit zunehmender Spieldauer hier die Messlatte Ihres Erfolgs deutlich höher gelegt. So gehören die Verjüngung des Kaders, der Aufbau eines Topteams, die Vereinsentschuldung usw. zu den großen Herausforderungen einer langen Managerkarriere.

ansyasi<br>Fili

**Saisonprognose** – Überblick über die erwarteten Einnahmen und Ausgaben des Vereins in der kommenden Saison.

**Eintrittspreise** – Festlegung der Eintrittspreise für Sitzplätze, Stehplätze und Logen. Zur Hilfe kann jederzeit der Vorschlag des Geschäftsführers konsultiert werden.

**Rückennummern** – Vergabe der Rückennummern für den aktuellen Kader der ersten Mannschaft.

**Spieler & Sponsoren** – Überblick über zum Saisonende auslaufende Verträge

**Neuzugänge & Abgänge** – Welche neuen Kicker stoßen in dieser Saison zum Kader hinzu, welche alten Säcke wechseln aufs Altenteil und wer wurde (hoffentlich Gewinn bringend) verkauft?

# **3.2 BUDGETVERHANDLUNGEN**

Ihre erste Herausforderung und Prüfung als frisch gebackener Fußballmanager: harte Verhandlungen mit Ihrem Vorstand um Gelder für Gehälter, Transfers und  $C<sub>0</sub>$ !

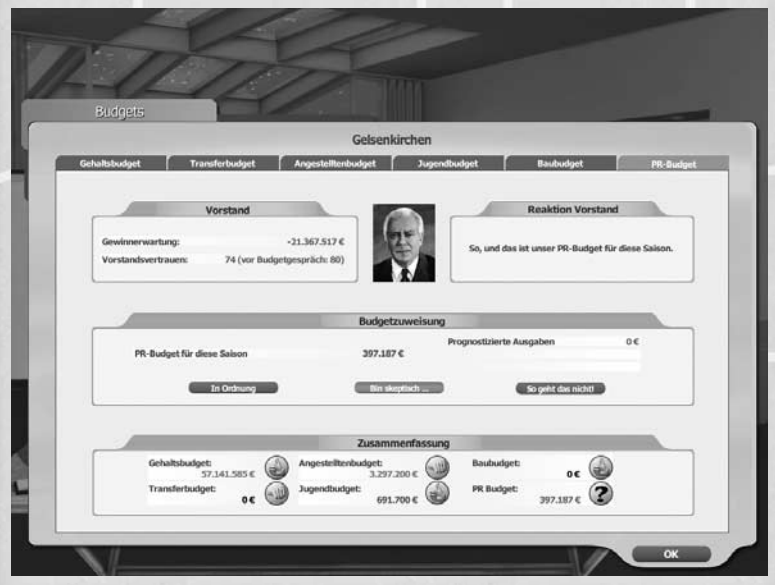

Endlich geht's ans Eingemachte:Schachern um jeden Cent!

Von entscheidender Bedeutung bei ANSTOSS 2007 ist das Wirtschaften innerhalb der von Vereinsseite vorgegebenen Budgets. Jede Überschreitung wird vom Präsidenten höchst skeptisch registriert und in der Bewertung Ihrer Arbeit gegebenenfalls fatale Folgen haben. Halten Sie sich also tunlichst an den Ihnen vorgegebenen finanziellen Rahmen, wenn Sie auch morgen noch fest im (Trainer-)Sattel sitzen möchten …

ا *کمورد بر*ته<br>تاریخ

Zu Beginn jeder Saison verhandeln Sie mit Ihrem Chef, dem Vereinspräsidenten, um sechs Einzelbudgets:

**Gehaltsbudget** – Gehälter und Prämien der ersten und zweiten Mannschaft des Vereins

**Transferbudget** – Ausgaben für Ablösen und Handgelder aus Spielertransfers

**Angestelltenbudget** – Gehälter der Vereinsangestellten

**Jugendbudget** – Kosten für Jugendförderung, Talentsuche, Jugendverträge und Jugendcamps

**Baubudget** – Alle anfallenden Ausgaben für Stadionausbau, Vereinsgelände, Renovierungen und Erweiterungen bzw. Instandhaltung der Infrastruktur

**PR Budget** – Gelder für Fanaktionen und Halbzeitprogramme

Mit Hilfe der Durchschaltung im oberen Bildschirmbereich können Sie nun leicht die einzelnen Posten kontrollieren und auf etwaigen Verhandlungsbedarf prüfen. In der Budgetzuweisung erhalten Sie eine Gegenüberstellung von prognostizierten Ausgaben und dem vom Verein genehmigten Wert. Ist dieser grün eingefärbt, so verfügen Sie über einen gewissen positiven Handlungsspielraum. Bei einer orangefarbenen Färbung sind Sie wohl oder übel zu Einsparungen und einer Kostenreduzierung gezwungen.

Entscheiden Sie sich nun, ob Sie diese noch verhandeln wollen. Zu diesem Zweck betätigen Sie je nach Bedarf einen der drei Buttons in der Bildmitte:

**In Ordnung** – Stapeln Sie ruhig auch mal tief und setzen Sie ein Häkchen unter das vorgeschlagene Budget. Die Vorgabe ist damit auch innerhalb der Saison nicht mehr verhandelbar, dafür sammeln Sie Sympathiepunkte bei Ihrem Chef.

**Bin skeptisch …** – Auf Kosten einigen Vorstandsvertrauens können Sie leichte Skepsis äußern und auf eine geringfügige Erhöhung des aktuell ausgewählten Budgets hoffen, eine spätere Nachverhandlung könnte durchaus möglich sein.

**So geht das nicht!** – Sie wagen eine Konfrontation mit Ihrem Vorgesetzten und demzufolge wird Ihnen erheblich an Vorstandsvertrauen abgezogen. Allerdings ist bei entsprechenden finanziellen Möglichkeiten des Clubs eine direkte Erhöhung des Budgets wahrscheinlich und Ihnen stehen alle Optionen einer etwaigen Nachverhandlung offen!

**Alles akzeptieren / OK** – Wenn Sie die Vorgaben pauschal akzeptieren wollen, so betätigen Sie diesen Button. Haben Sie alle Etats einzeln bestätigt oder diskutiert, so ändert sich die Aufschrift in "OK" und Sie können nun dieses Menü verlassen.

**TIPP: Agieren Sie mit äußerster Vorsicht und riskieren Sie nicht bereits vor**

**Antritt Ihrer Dienstzeit einen handfesten Krach im eigenen Haus durch bittere Verluste an Vorstandsvertrauen! Gerade Anfänger sollten hier "Alles akzeptieren" wählen, schließlich soll der eigene Einstand möglichst harmonisch erfolgen. Übrigens wird auch der Vorstand in laufenden Saisons Ihnen bei grundlegender Änderung der sportlichen Situation wie z. B. bei einer späteren Qualifikation für einen internationalen Wettbewerb eine freiwillige Erhöhung der Etats bewilligen.**

 $1 - 11 - 1$ 

# **3.2.1 Verschieben der Budgets**

Im Anschluss an die Budgetvergabe seitens Ihres Präsidiums haben Sie die Möglichkeit die Budgets innerhalb vorgegebener Grenzen zu verschieben. Dabei können Sie beispielsweise das Gehaltsbudget zulasten des Transferbudgets aufstocken. Allerdings dürfen Sie hier kein Budget zugunsten eines anderen Budgets verringern, über das Sie sich in der Budgetverhandlung unzufrieden geäußert haben.

# **3.3 DIE ERSTE WOCHE …**

Vorab eine Faustregel: Versuchen Sie nach und nach ANSTOSS 2007 zu entdecken und den Umgang mit jedem Bereich zu erlernen. Zu großer Aktionismus und wüstes Ändern aller Vorgaben kann Sie sehr schnell in Verlegenheit bringen …

Um sich mit den Spielmechanismen und Features vertraut zu machen, verschaffen Sie sich zunächst einmal einen Überblick über Ihren aktuellen Kader und dessen Stärken und Schwächen. Schauen Sie sich ruhig alle Spieler über deren Detailinfo (Rechtsklick auf Spieler) genauestens an, probieren Sie diverse Spielsysteme aus und werfen Sie einen Blick auf die Vertragssituationen Ihrer eigenen Kicker.

Vermutlich wollen Sie dann möglichst schnell den einen oder anderen ungeliebten Klotz loswerden und Ihre Wunschelf um neue potenzielle Leistungsträger ergänzen. Scheuen Sie sich nicht, Kicker auf die Transferliste zu setzen und damit anderen Vereinen Ihre Verkaufsbereitschaft zu signalisieren oder mittels Spielersuche einen passenden Akteur auszuwählen und anzusprechen. Nehmen Sie jedoch Abstand von einer Transferflut, denn so laufen Sie schnell Gefahr, den notwendigen Überblick – auch über Ihre Budgetvorgaben – zu verlieren!

Als Einsteiger lassen Sie das Training am besten automatisieren, sprich: Sie beauftragen Ihren Co-Trainer über die Einstellung "Co-Trainer leitet Training" mit dieser Aufgabe.

Um sich mit ANSTOSS 2007 vertraut zu machen, sollten Sie zu Beginn eine "übliche" Saisonvorbereitung ansetzen, also ein oder zwei Verpflichtungen tätigen und ein Trainingslager buchen. Alles weitere wird sich im Laufe der kommenden Managerzeit wie von allein ergeben …

**TIPP: Besonders Fans von ANSTOSS 3 waren es noch gewohnt, zu Spielbeginn eine große Menge an Einstellungen zu tätigen. Dies ist Ihnen nun zwar nicht verwehrt, allerdings können Sie sich problemlos auf die Assistenten und Vorgaben verlassen.**

# **4 GRUNDLAGEN ZU ANSTOSS 2007**

# **4.1 MENÜAUFBAU**

Was kann ich klicken? Wie gelange ich wohin? Was finde ich wo? Und bitte wie komme ich zum Spiel?

كالاكتراب

Fragen, die sich zum Glück leicht beantworten lassen …

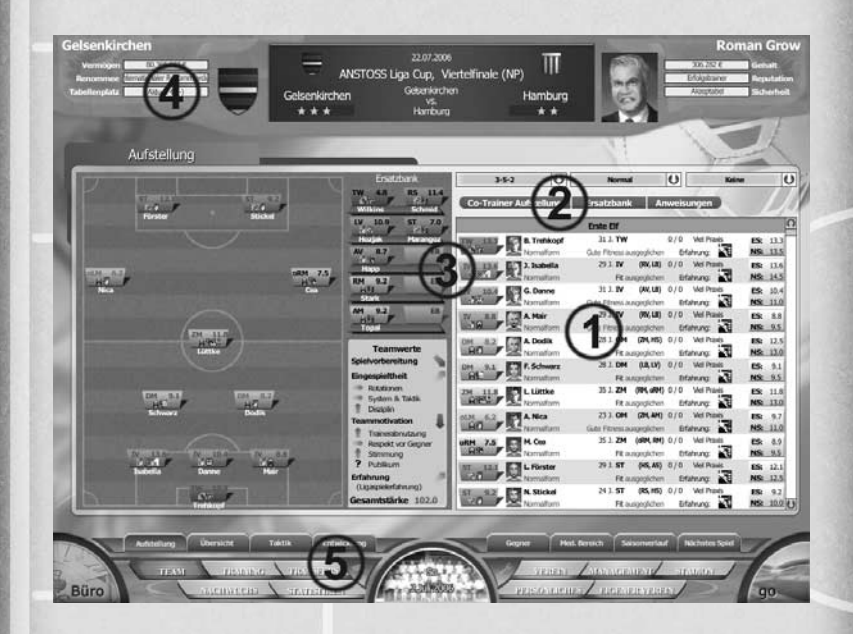

ANSTOSS 2007 beschränkt sich auf ein Minimum an Steuerungsvarianten und ist der jederzeitigen Übersicht verschrieben. Deshalb sollten sich auch Neulinge rasch in der großen Welt des Fußballmanagements zurechtfinden.

**1 Listen** – Alle im Programm vorhandenen Listen lassen sich, wenn nicht alle Einträge auf den ersten Blick zu sehen sind, per Mausrad oder Ziehen des sog. "Sliders" an der rechten Seite "scrollen", also herauf- bzw. herabfahren. Kein Eintrag bleibt Ihnen somit verborgen.

**2 Buttons** (Klickflächen) – Sämtliche Buttons können mit einem einfachen Linksklick betätigt werden und rufen dann entweder eine Funktion auf oder klappen eine Liste aus, welche wie vorangehend beschrieben benutzt werden kann. Zeitweise finden sich Pfeile am oberen oder unteren Ende dieser ausgeklappten Listen: Dort kann die Anzeige per einfachem Klick gescrollt werden. Für eine Auswahl reicht ein einfacher Linksklick. Wenn Buttons "ausgegraut" dargestellt werden, so sind sie aktuell deaktiviert, also nicht anwählbar.

**3 Verschieben** – In der Aufstellung, der Manndeckung (Taktik) und einigen anderen Bereichen können Sie per Drag & Drop (Ziehen und Verschieben) Elemente mit der dauerhaft gedrückten linken Maustaste auf erwünschte Positionen verschieben. In der Aufstellung können Sie beispielsweise Spieler "anfassen" und auf diese Art Positionen verändern und Spielsysteme Ihren individuellen Ansprüchen anpassen.

 $1 - 11 - 1$ 

**4 Obere Informationsleiste** – Im oberen Bildschirmbereich finden Sie die Informationsleiste, in der Sie Daten zu Ihrem nächsten Spiel angezeigt bekommen. Außerdem sehen Sie hier das aktuelle Vermögen, das Renommee und den Tabellenplatz Ihres Vereins. Rechts sehen Sie Ihr aktuelles Gehalt, Ihre Reputation sowie Ihr derzeitiges Ansehen beim Vorstand.

**5 Navigationsbereich** – Der Navigationsbereich ist im Menübereich und aus dem Büro (Maus nach unten führen) erreichbar. Er beinhaltet zwei Navigationsebenen: die großen farbigen Button sind Hauptmenüpunkte. Durch das Anwählen eines Hauptmenüs öffnet sich darüber eine Submenüebene, die zugehörige Untermenüpunkte beinhaltet.

Links von der Navigationsleiste befindet sich ein großer Bürobutton, der Sie in Ihr Büro bringt. Rechts ist der "GO"-Button, mit dem Sie in den Wochendurchlauf gelangen, in dem die Zeit weiter vorläuft.

Links und rechts des mittleren Halbkreises befinden sich kleine dreieckige Button, über die Sie die Optionen aufrufen oder Ihr aktuelles Spiel speichern können.

**Karteikarten** – In einigen Bereichen finden sich Karteikarten, mit denen zugeordnete Themen schnell durchgeschaltet werden können.

# **4.2 OPTIONSMENÜ**

Sie rufen die Optionen über den kleinen dreieckigen Button rechts neben dem mittleren Halbkreis des Navigationsbereichs auf.

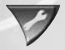

In dem sich öffnenden Menü können Sie nun Spielstände laden und speichern, ins Hauptmenü zurückkehren, Ihre Trainerkarriere beenden oder die Spieloptionen aufrufen.

# **4.2.1 Optionen**

Im Optionenfenster können Sie drei Bereiche über Reiter auswählen:

#### **Spiel / Assistenten**

Auf der linken Seite stellen Sie Werte zu Ablaufgeschwindigkeiten und der Auswahl der während eines Matches anzuzeigenden Informationen. Außerdem können Sie hier bestimmen, in welchen Intervallen Ihr Spielstand automatisch gespeichert werden soll.

Die im rechten Bereich angebotenen Assistenten erleichtern Ihnen Ihr Dasein als Manager enorm, sorgen Sie doch für sinnvolle Voreinstellungen in Aufstellung, Taktik und Training.

Während der Aufstellungsassistent Ihnen Woche für Woche eine Elf plus Ersatzbankbesetzung vorschlägt (die Sie natürlich nach Belieben direkt vor einem Spiel noch ändern können) und der Taktikassistent selbigen Vorgang für die taktischen Vorgaben Ihrer Elf durchführt, stellt der Trainingsassistent Ihnen über die gesamte Saison passende Trainingswochen ein – je nach Gegner und aktueller Verfassung Ihrer Mannschaft.

ومرود برابا

## **Sound / Anzeige**

Legen Sie hier die Lautstärken von Musik und Effekten fest. Über die Option "Shuffle" werden die Musikstücke in zufälliger Reihenfolge abgespielt.

Unter den Anzeigeoptionen können Sie Ihre Grafikkarte auswählen, zwischen Voll- und Fenstermodus wechseln und grafische Darstellungsoptionen für das 3D-Vereinsgelände wählen.

### **Netzwerk**

Geben Sie unter "Spielername" Ihren Namen ein, den Sie für Netzwerkspiele verwenden möchten. In dem Feld "Beschreibung" können Sie einen Namen vordefinieren, der dann beim Anlegen eines Netzwerkspiels verwendet wird. Außerdem sollten Sie, falls Sie eine Firewall verwenden, unter "Port" einen geöffneten Port angeben, über den das Spiel im Netzwerk seine Daten versenden darf.

# **4.2.2 Laden / Speichern**

Um Ihren aktuellen Spielstand zu speichern oder einen neuen Spielstand zu laden. wählen Sie den Punkt "Speichern" bzw. "Laden" aus dem Optionsmenü. Alternativ können Sie zum Speichern auch auf den Button mit dem Diskettensymbol klicken.

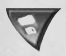

In dem Popup werden Ihnen nun zahlreiche Slots angeboten, die Sie mit Ihren Spielständen füllen können. Selbstverständlich können gefüllte Speicherslots auch mit neuen Spielständen überschrieben werden.

Der zuletzt gespeicherte Spielstand ist mit einem Sternchen gekennzeichnet. Der Pallino an der rechten Seite zeigt den Schwierigkeitsgrad des gespeicherten Spiels an.

# **4.3 DAS SPIELERPROFIL**

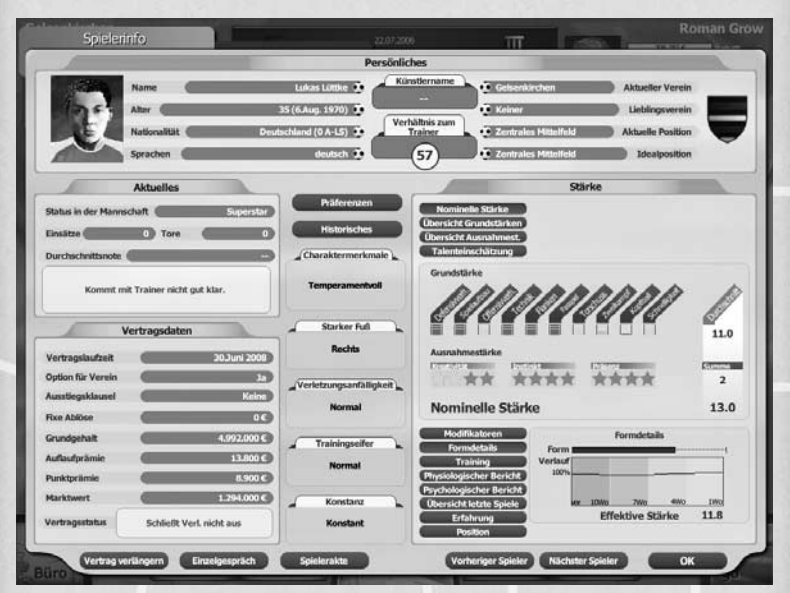

 $1 - 1 - 1$ 

… wie ein offenes Buch: das Spielerprofil

Das Spielerprofil bei ANSTOSS 2007 bildet den Spieler von seinen charakterlichen, mentalen und physischen Werten sehr realitätsgetreu nach. So spielt neben den spielerischen Fähigkeiten, die sich aus unterschiedlichen Einzelstärken zusammensetzen, auch die aktuelle Moral, die Konstanz, der Trainingseifer und auch seine Erfahrung in unterschiedlichen Disziplinen wie "Erfahrung im Meisterschaftskampf" eine große Rolle. Für die weitere Entwicklung des Spielers gibt es einen Talentwert, der allerdings nie präzise angezeigt wird, sondern immer eine Einschätzung von Ihnen selbst (die Qualität ist von Ihrer Eigenschaft "Blick für Spieler" abhängig), von Ihrem Co-Trainer und von Ihrem Chefscout ist.

Auch die jeweiligen Präferenzen eines Spielers können von entscheidender Bedeutung sein, wenn es darum geht, ob ein Spieler zu Ihrem Verein wechseln möchte oder seinen Vertrag verlängern soll. Spieler haben einen Beziehungswert zum Trainer, einen Lieblingsverein, einen Lieblingsmitspieler und auch einen Lieblingstrainer.

### **Was macht also den Spieler aus?**

Die aktuelle Leistungsfähigkeit eines Spielers nennt sich bei ANSTOSS 2007 "Effektive Stärke" (ES). Bei der "Nominellen Stärke" (NS) hingegen entfällt die Tagesaktualität. Die NS drückt aus, was der Spieler normalerweise zu leisten im Stande sein sollte und bildet die konstante Basis zur Errechnung der ES, berücksichtigt also nicht die Formkrise, den letzten Konflikt mit dem Trainer oder die schlechte konditionelle Verfassung.

# **4.3.1 Woraus ergibt sich die Nominelle Stärke?**

Die Nominelle Stärke setzt sich aus einem Durchschnitt der positionsabhängig gewichteten Einzelstärken zusammen. Gewichtet deshalb, weil z. B. bei einem Innenverteidiger die Fähigkeit Kopfball sicher sehr viel entscheidender für seine Leistungsfähigkeit ist als seine Fähigkeit zu flanken.

 $100 - 750$ 

Es wird also jede Einzelstärke abhängig davon, auf welcher Position ein Spieler eingesetzt wird, mit einem entsprechenden positionsabhängigen Faktor versehen.

Zu dem Durchschnitt der positionsabhängig gewichteten Einzelstärken wird zur Errechnung der Nominellen Stärke noch die Summe der Ausnahmestärken hinzuaddiert.

Nominelle Stärke = Durchschnitt aus gewichteten Einzelstärken + Ausnahmestärken

## **4.3.2 Einzelstärken und ihre Gewichtungen**

Wie oben beschrieben setzt sich die Nominelle Stärke zu einem großen Teil aus positionsabhängig gewichteten Einzelstärken zusammen.

Nachfolgend werden die Einzelstärken für Torhüter und Feldspieler kurz beschrieben und angegeben, auf welchen Positionen diese Einzelstärke eine besonders hohe Gewichtung hat.

# **TORHÜTER**

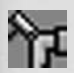

#### **Reflexe**

Je besser die Reaktionsfähigkeit Ihres Keepers, desto eher ist dieser in der Lage, ein sicher geglaubtes Gegentor noch mit einer katzenartigen Bewegung zu vereiteln.

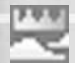

#### **Lufthoheit**

Ein schlechter Wert in Lufthoheit lässt einen Keeper häufig an Flanken und hohen Bällen vorbeisegeln oder im Zweikampf am Ball vorbei greifen.

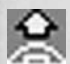

### **Herauslaufen**

Nicht selten kommt es zu 1:1-Situationen zwischen Torwart und Stürmer. Gute Werte lassen hier den Keeper geschickt den Winkel verkleinern und erhöhen die Chance, dem Gegner den Ball noch vom einschussbereiten Fuß zu spitzeln.

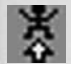

# **Sprungkraft**

Die Sprungkraft ist eine wichtige Voraussetzung, Schüsse per Flugparade zu entschärfen.

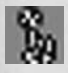

#### **Ballsicherheit**

Moderne Keeper werden immer häufiger intensiv mit ins Aufbauspiel einbezogen. Dafür notwendig ist aber ein sicherer Umgang mit dem Spielgerät, ansonsten drohen brenzlige Situationen.

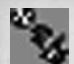

# **Abstöße**

Durch unpräzise Abstöße gerät der Gegner oft unnötig in Ballbesitz. Gute Abstöße Ihres Torwarts hingegen können ein wertvolles Mittel zur Überbrückung des Mittelfeldes sein und gefährliche Spielzüge Ihrer Mannschaft einleiten.

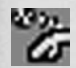

# **Abwürfe**

Ein Schlussmann, der über gute Abwürfe verfügt, kann schnelle Gegenzüge der eigenen Mannschaft initiieren. Zu guten Abwürfen gehört dabei nicht nur die Fähigkeit, den Ball besonders weit werfen zu können, sondern auch, den Blick für den am aussichtsreichsten positionierten Mitspieler zu haben. Ansonsten kann ein fehlgeleiteter Abwurf auch schnell zu einem ärgerlichen Kontertor führen.

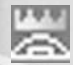

#### **Strafraumbeherrschung**

Eine gute Strafraumbeherrschung sagt etwas über die Fähigkeit des Torwarts aus, kompromisslos Situationen erkennen und klären zu können, die in seinem Hoheitsgebiet stattfinden.

# **FELDSPIELER**

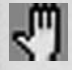

### **Defensivverhalten**

Das Defensivverhalten sagt etwas über die Spielintelligenz und daraus resultierend das Stellungsspiel eines Spielers aus, bezogen auf Abwehrsituationen.

Es ist besonders hoch gewichtet auf den Positionen: Alle Abwehrspieler

Es sollte nicht vernachlässigt werden auf den Positionen:

Defensive Mittelfeldspieler

Defensiv orientierte äußere Mittelfeldspieler

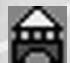

#### **Spielaufbau**

Die Fähigkeit "Spielaufbau" ist die Spielintelligenz, die in der Regel besonders von Mittelfeldspielern erfordert wird. Ein guter Wert trägt zum Spielverständnis eines Spielers bei, also wie gut er das Spiel der eigenen Mannschaft lesen kann und den Blick für den freien Mann hat. Besonders hoch gewichtet auf den Positionen:

Alle Mittelfeldspieler

Nicht zu vernachlässigen auf den Positionen: Libero

Hängende Spitze

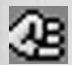

# **Offensivverhalten**

Das Offensivverhalten steht für die Spielintelligenz eines Spielers im Angriff und trägt entscheidend zum Stellungsspiel des Spielers in Angriffssituationen bei.

Besonders hoch gewichtet auf den Positionen: Alle Spieler im Sturm

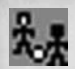

## **Zweikampf**

Der Wert für die defensiven Zweikampffähigkeiten eines Spielers, sein Verhalten in Tacklings und Laufduellen sowie seine Erfolgsquote bei Grätschen. Zweikampfschwache Verteidiger werden häufiger Foulspiele begehen oder die direkten Duelle gegen ihre Gegner verlieren. Besonders hoch gewichtet auf den Positionen:

Alle Abwehrspieler

Nicht zu vernachlässigen auf den Positionen:

Defensive Mittelfeldspieler

Defensiv orientierte äußere Mittelfeldspieler

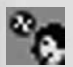

#### **Kopfball**

Je höher der Kopfballwert eines Spielers, desto wahrscheinlicher wird er sich in Luftduellen durchsetzen. Zudem erhöht sich mit diesem Wert auch die Präzision von Kopfbällen auf das gegnerische Gehäuse. Besonders hoch gewichtet auf den Positionen:

> Innenverteidiger Mittelstürmer

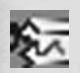

### **Schnelligkeit**

Bestimmt Antritt und Grundschnelligkeit eines Spielers. Schnelle Spieler sind vor allem auf den Außenbahnen sehr wertvoll. Ebenso sollten Stürmer in Systemen, die auf Konterspiel ausgelegt sind, hier möglichst hohe Werte vorweisen können.

Besonders hoch gewichtet auf den Positionen:

Alle Spieler auf den Außenbahnen

Nicht zu vernachlässigen auf den Positionen:

Mittelstürmer Hängende Spitze Offensive Mittelfeldspieler

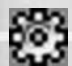

# **Technik**

Der Wert für den offensiven Zweikampf, also die Ballbehandlung und das Dribbling in Duellen. Zudem ist die Technik erheblich für Kunstschüsse und Schlenzer. Besonders hoch gewichtet auf den Positionen:

Alle Spieler im Sturm

Nicht zu vernachlässigen auf den Positionen:

Offensiver Mittelfeldspieler

Zentraler Mittelfeldspieler

Spieler auf den Außenbahnen

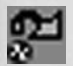

#### **Flanken**

Die Fähigkeit zu flanken ist besonders für Spieler auf den Außenbahnen wichtig, die die gegnerische Abwehr mit hohen Flanken von außen in Bedrängnis bringen können. Aber auch Flanken aus dem zentraleren Mittelfeld können für große Gefahr sorgen. Hinweis: Spieler, die besonders gut Flanken können, eigenen sich auch für Freistoßhereingaben.

Besonders hoch gewichtet auf den Positionen: Alle Spieler auf den Außenbahnen

Nicht zu vernachlässigen auf den Positionen:

Bis auf Innenverteidiger und Mittelstürmer ist dieser Wert bei jedem Feldspieler recht hoch gewichtet

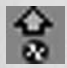

#### **Passen**

Gute Mittelfeldspieler zeichnen sich oft durch die Fähigkeit aus, den so genannten tödlichen Pass spielen zu können und damit Spiele zu entscheiden. Die Fähigkeit "Passen" beinhaltet neben der Präzision, mit der so ein Pass gespielt werden kann, auch den Blick für den am aussichtsreichsten positionierten Mitspieler.

Besonders hoch gewichtet auf den Positionen:

Alle in der Mitte des Mittelfeldes positionierten Spieler Nicht zu vernachlässigen auf den Positionen:

Bis auf Innen- und Außenverteidiger sowie den Mittelstürmer ist dieser Wert bei jedem Feldspieler recht hoch gewichtet

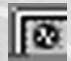

# **Torschuss**

Die Fähigkeit "Torschuss" sagt etwas darüber aus, wie gut und vor allem präzise ein Spieler einen Angriff mit dem Fuß zum Abschluss bringen kann. Besonders hoch gewichtet auf den Positionen:

Alle Spieler im Sturm

Nicht zu vernachlässigen auf den Positionen: Offensiv orientierte Mittelfeldspieler

# **4.3.3 Ausnahmestärken**

Ausnahmestärken stehen für das besondere Etwas, das ein Spieler mitbringen kann. Da nicht jeder Spieler über außergewöhnliche Gaben verfügt, haben auch nicht alle Spieler eine Ausnahmestärke.

Ausnahmestärken werden zur Ermittlung der Nominellen Stärke absolut auf den Durchschnitt der gewichteten Einzelstärken addiert.

In jeder Ausnahmestärke kann ein Spieler maximal vier Punkte sammeln.

ANSTOSS 2007 bildet folgende Ausnahmestärken ab:

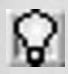

### **Kreativität**

Die Fähigkeit, durch kreative Spielideen mit oft unerwarteten Aktionen das eigene Spiel auch mal unkonventionell zu bereichern. Torhüter können in Sachen Kreativität nicht punkten.

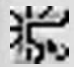

#### **Instinkt**

Kann ein Spieler Situationen besonders gut antizipieren, weiß er wie durch eine höhere Eingabe genau, was der eigene Mitspieler oder Gegner als Nächstes machen wird, und kann sich entsprechend verhalten.

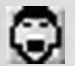

#### **Präsenz**

Große Spielerpersönlichkeiten bringen manchmal eine sehr starke Präsenz mit auf den Platz, die die eigenen Mitspieler antreiben kann und selbstbewusster macht und den Gegner einschüchtert. Besonders präsente Spieler (mit Ausnahme des Torhüters) zeigen sich – trotzdem ihnen ein Gegenspieler auf den Füßen steht – oft anspielbereit und fordern den Ball.

# **4.3.4 Woraus ergibt sich die Effektive Stärke?**

Die Effektive Stärke ergibt sich aus der Nominellen Stärke, die durch tagesaktuelle Modifikatoren wie die aktuelle Form oder die Erfahrung eines Spielers verändert wird.

 $100 - 750$ 

Dazu wird aus jedem Modifikator ein Prozentwert abgeleitet, der ausdrückt, zu wie viel Prozent die Nominellen Stärke nach Anwendung des jeweiligen Modifikators in die Effektive Stärke einfließt.

Effektive Stärke = Nominelle Stärke \* Modifikatoren

#### **4.3.5 Modifikatoren**

# **FORM**

Die Form repräsentiert die sportliche Verfassung des Spielers. Formstarke Spieler setzen im Spiel häufiger entscheidende Akzente und befinden sich in einem Leistungshoch. Nur durch Erfolge im Spiel und in Trainingsspielen kann die Formkurve positiv beeinflusst werden. Formschwankungen bis hin zu einer handfesten Formkrise aber auch zu einem Lauf werden stark vom Konstanzwert eines Spielers beeinflusst.

### **FITNESS**

Die Fitness eines Spielers setzt sich aus der Kondition und der Frische zusammen und trägt entscheidend dazu bei, wie lange ein Spieler in einem Spiel seine Leistung bringen kann.

**Kondition:** Die Kondition ist neben der Frische ein Faktor für die Fitness eines Spielers. Gesteigert wird diese über gezieltes Konditionstraining.

**Frische:** Die Frische ist der zweite Faktor für die Berechnung der Fitness eines Spielers. Die Frische verbessert man über Regeneration oder freie (nicht belegte) Trainingseinheiten.

**TIPP: Sorgen Sie für ausgewogenes Training in Frische und Kondition! Da der jeweils geringere Wert die Fitness eines Spielers definiert, sollten sich beide stetig in ähnlichem Rahmen bewegen.**

# **SPIELPRAXIS**

Die Spielpraxis ist ein Faktor, der aufzeigt, wie viele Einsätze der Spieler in jüngster Vergangenheit absolviert hat. Sie sinkt, wenn der Aktive über einen längeren Zeitraum keine Spiele absolvieren konnte oder durfte. Verbessern kann man die Spielpraxis über Einsätze in der ersten oder zweiten Mannschaft und durch Trainingsspiele.

# **MORAL**

Die Moral ist entscheidend dafür, was den Spieler momentan so beschäftigt. Eine gute Moral führt dazu, dass sich der Spieler voll und ganz auf seinen Beruf konzentrieren kann und optimistisch und selbstbewusst ans Werk geht. Eine schlechte Moral drückt aus, dass der Spieler frustriert ist oder durch bestimmte Vorkommnisse stark abgelenkt ist.

Der Moralwert setzt sich aus drei Bereichen zusammen:

Die Sportliche Moral wird durch bestimmte Vorkommnisse auf dem Platz beeinflusst. Ist der Spieler mit sich oder der Mannschaft unzufrieden oder muss sein Dasein auf der Bank fristen, kann das die sportliche Moral senken.

Die Wirtschaftliche Moral wird in erster Linie durch den aktuellen Vertrag beeinflusst. Aber auch laufende Vertragsverhandlungen können den Fokus des Spielers allzu sehr auf die eigene Geldbörse richten.

Die Private Moral wird durch Ereignisse aus dem privaten Umfeld des Spielers geprägt.

# **TRAINING**

Durch gezieltes Training können bestimmte Einzelstärken verbessert werden, wodurch die Effektive Stärke zunimmt.

Über das wöchentliche Training kann jeder Kicker an seinen Einzelstärken arbeiten. So kann ein Zweikampfwert von 8 über gezieltes Zweikampftraining bis zu einem Wert von 9 steigern. Andererseits kann dieser bei

Vernachlässigung des Zweikampfs im Training auch bis auf 7 absinken. Die Trainingsleistungen sind ebenfalls von Bedeutung in den jeweils zur Sommerund Winterpause stattfindenden Auf- und Abwertungsrunden, in denen die Stärken des Spielers neu bewertet werden.

# **ERFAHRUNG**

Erfahrung sammelt der Spieler im Laufe seiner Karriere durch das Absolvieren von Pflichtspielen. Je nachdem, was für ein Spiel gerade ansteht, ist eine bestimmte Art von Erfahrung gefordert und fließt in die Effektive Stärke ein.

ANSTOSS 2007 bietet insgesamt fünf unterschiedliche Erfahrungsklassen in fünf Erfahrungsdisziplinen an.

In jeder Erfahrungsdisziplin hat ein Spieler eine bestimmte Erfahrungsklasse, die, wenn die jeweilige Erfahrung gefordert ist, seine Effektive Stärke beeinflusst.

Erfahrungsklassen und ihre Auswirkung auf die Effektive Stärke:

- 90 % Keine Erfahrung
- 95 % Erste Erfahrungen
- 100 % Erfahrener Spieler
- 105 % Routinier
- 110 % Alter Hase

# **ERFAHRUNGSDISZIPLINEN**

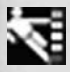

**Ligaspielerfahrung** Kommt in jedem Ligaspiel zum Tragen.

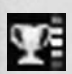

# **Erfahrung im Meisterschaftskampf**

Für jedes Ligaspiel, das ein Verein in der zweiten Saisonhälfte auf dem ersten Platz der ersten Liga steht oder nur höchstens vier Punkte hinter dem Tabellenführer, gewinnt jeder eingesetzte Spieler an Erfahrung im Meisterschaftskampf.

Für jede gewonnene Meisterschaft bekommt jeder Spieler, der in der Saison mindestens fünfzehn Einsätze hatte, noch einmal Erfahrung hinzu.

Die Erfahrung im Meisterschaftskampf wirkt sich nur an den letzten zwölf Spieltagen einer Saison aus, wenn der Verein entweder Tabellenführer ist oder höchstens vier Punkte hinter dem Tabellenführer steht.

#### **Erfahrung im Abstiegskampf**

Für jedes Ligaspiel, das ein Verein in der zweiten Saisonhälfte auf einem Abstiegsplatz steht oder nur höchstens vier Punkte besser, gewinnt jeder eingesetzte Spieler Erfahrung im Abstiegskampf. Auch die Erfahrung im Abstiegskampf wirkt sich nur an den letzten zwölf Spieltagen aus, wenn der Verein auf einem Abstiegsplatz oder maximal vier Punkte besser steht.

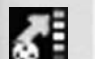

œ.

#### **Erfahrung im Aufstiegskampf**

Für jedes Ligaspiel, das ein Verein in der zweiten Saisonhälfte auf einem Aufstiegsplatz steht oder nur höchstens vier Punkte dahinter, gewinnt jeder eingesetzte Spieler Erfahrung im Aufstiegskampf. Die Erfahrung im Aufstiegskampf wirkt sich nur an den letzten zwölf Spieltagen aus, wenn der Verein auf einem Aufstiegsplatz oder maximal vier Punkte dahinter steht.

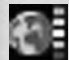

### **Internationale Erfahrung**

Für jedes absolvierte Spiel in einem internationalen Wettbewerb, aber auch für Länderspiele (sogar ganz besonders) gewinnt ein Spieler an internationaler Erfahrung. Endspiele bescheren besonders viel Erfahrung.

#### **4.3.6 Weitere Eigenschaften von Spielern**

Neben den Stärkewerten und den Stärkemodifikatoren verfügt jeder Spieler über weitere Eigenschaften, die sich rund um sein Fußballerleben auswirken können.

### **Charaktermerkmale**

Charaktermerkmale können sich im Spiel auswirken, wenn ein Spieler z. B. die Eigenschaft "Treter" oder "Führungsspieler" mitbringt. Aber auch Vertragsverhandlungen oder die Häufigkeit von Skandalen kann durch den Charakter eines Spielers beeinflusst werden.

### **Trainingseifer**

Der Trainingseifer eines Spielers sagt etwas über sein Engagement im Training aus und lässt auf gute oder schlechte Trainingsergebnisse schließen.

## **Konstanz**

Die Konstanz eines Spielers nimmt großen Einfluss auf seine Formentwicklung bzw. auf mögliche Formschwankungen. Je unkonstanter ein Spieler ist, umso größer auch die Gefahr, dass er in eine länger anhaltende Formkrise fällt.

### **Verletzungsanfälligkeit**

Hat ein Spieler eine hohe Verletzungsanfälligkeit, wird er verhältnismäßig häufig mit kleineren oder größeren Blessuren zu kämpfen haben und Ihrem Team nicht zur Verfügung stehen.

## **Präferenzen**

Handelt es sich bei Ihrem Verein um den Lieblingsverein des Spielers oder Sie sind der Lieblingstrainer, haben Sie bessere Chancen, den Spieler von einem Wechsel zu Ihrem Verein zu überzeugen. Mag der Spieler Ihren Verein oder Sie allerdings gar nicht, stehen die Chancen dementsprechend schlecht.

## **Talent**

Das Talent eines Spielers ist ein wichtiger Faktor für die Auf- und Abwertungen und damit für die Stärkeentwicklung. Auch entwickeln hochtalentierte Spieler häufiger Ausnahmestärken als andere. Da gerade hinsichtlich des Talentes oft unterschiedliche Meinungen vorherrschen, werden Sie niemals den konkreten Talentwert eines Spielers erfahren, sondern immer nur die Einschätzung Ihres Chefscouts und Ihres Co-Trainers. Der Talentwert reicht von 1 bis 10.

# **4.3.7 Positionen und Mannschaftsteile**

Für jeden Spieler ist eine Idealposition angegeben, also die Position, auf der der Spieler aufgrund seiner Einzelstärken über die höchste Nominelle Stärke verfügt. Sie können den Spieler aber auch auf jeder anderen Position einsetzen. Seine Stärke auf den einzelnen Positionen ist von seinem Stärkeprofil abhängig. So kann es Innenverteidiger geben, die sich aufgrund ihrer Einzelstärken auch sehr gut als Mittelfeldspieler gebrauchen lassen, andere dort aber völlig fehl am Platz sind. Auf den Außenbahnen sollten Sie unbedingt den bevorzugten Fuß des Spielers berücksichtigen.

### **4.3.8 Stärkewerte von fremden Spielern**

Ob und wie viel Ihnen von fremden Spielern bekannt ist, hängt von unterschiedlichen Faktoren ab. Spielt ein Spieler in der gleichen Liga wie Ihr Verein, sind Ihnen die Stärken bekannt. Das Gleiche gilt auch grundsätzlich für Spieler aus Vereinen Ihres Landes, die in der ersten Liga spielen. Außerdem sind die Stärken von Weltstars allgemein bekannt.

Um die Stärken anderer Spieler zu erfahren, müssen Sie Ihre Scouts ausschicken, haben aber dabei die Möglichkeit, echte Schnäppchen zu finden, da auch die KI nur über eingeschränkte Informationen bezüglich der Stärken von Spie-lern verfügt.

# **4.3.9 Spielerinfo**

Wo immer in einer Liste ein Spieler angegeben wird, können Sie per Rechtsklick ein Fenster mit weiteren Details aufrufen, welches Ihnen alle oben beschriebenen Informationen auf einen Blick präsentiert, so sie bekannt sind (vgl. Abb. oben).

# **4.4 DAS VEREINSPROFIL**

Jedem Verein sind bestimmte Werte und Personen zugeordnet, die entscheidend zur Entwicklungsmöglichkeit des Vereins beitragen. So bestimmt das Fanaufkommen die mögliche Anzahl an Besuchern bei Heimspielen. Der Präsident kann, entsprechendes Privatvermögen vorausgesetzt, dem Verein finanziell unter die Arme greifen.

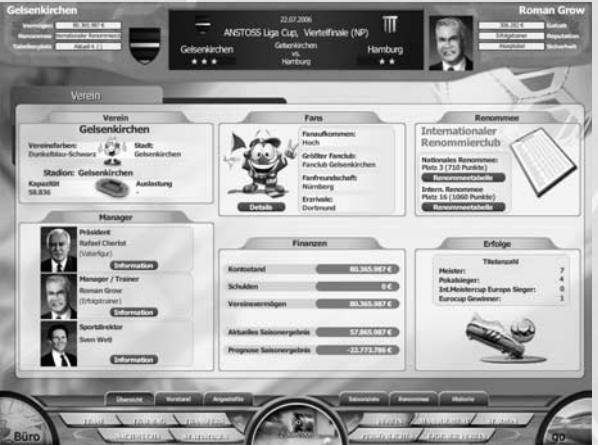

Das Vereinsinfo

# **4.4.1 Vereinsrenommee**

Eine sehr große Bedeutung kommt dem Renommee eines Vereins zu. ANSTOSS 2007 unterscheidet hier zwischen dem Nationalen Renommee und dem Internationalen Renommee.

Besonders wichtig ist das Renommee hinsichtlich der Sponsoreneinnahmen eines Vereins sowie für die Wechselbereitschaft von sehr starken Spielern, die natürlich lieber zu einem angesehenen Verein wechseln möchten als ihre Stiefel für einen unbedeutenden Dorfclub zu schnüren.

Mit der Einführung eines differenzierten Vereinsrenommees werden alle Erfolge und Misserfolge, auch die, die sich nicht in Titeln messen lassen, einen wichtigen Baustein für die weitere Entwicklung des Vereins darstellen. Jeder Aufstieg, jeder Titel, jede Teilnahme an einem internationalen Wettbewerb aber auch die Verpflichtung eines angesehenen Nationalspielers oder das deutliche Übertreffen eines wichtigen Saisonziels können zur Verbesserung des Renommees beitragen.

Vereine sammeln mit jedem Erfolg so genannte Renommeepunkte. Über einen Renommeevergleich aller Vereine wird dann ermittelt, welcher Renommeeklasse ein Verein aktuell angehört. Die Klasse ergibt sich also aus dem Platz, den der Verein in der Renommeerangliste einnimmt.

Renommeepunkte gibt es für

- Nationale und internationale Titelgewinne
- Vizemeisterschaften
- Platzierungserwartung für die aktuelle Saison
- Durchschnitt der Ligaplatzierungen aus den letzten Jahren
- Teilnahmen an internationalen Wettbewerben und für das Erreichen bestimmter Runden (abhängig von der Art des Wettbewerbs)

 $H = H$ 

- ehemalige Ligenzugehörigkeit (der Name eines ehemaligen Zweitligisten klingt in der 4. Liga sicher ganz anders als das Nachbardorf)
- Weltstars in der Mannschaft
- Sonderstatus "Traditionsverein" oder "Zweite Geige" (ein Verein, der in seiner Stadt im Schatten eines anderen großen Vereins steht)
- Großstadt, Hauptstadt oder Metropole (hiervon kann nur der beste Verein einer Stadt profitieren)

Nationales Aushängeschild Weltspitze Gute Adresse Regionale Größe Regional etabliert Ambitionierter Verein Provinzclub Kleines Licht Unbedeutend

# **Nationale Renommeeklassen Internationale Renommeeklassen**

Nobelverein **Internationaler Spitzenclub**<br> **Internationaler Renommierclub**<br> **Internationaler Renommierclub** Renommierclub Internationaler Renommierclub<br>
International beachtet<br>
International beachtet International beachtet Großer Verein **International wenig beachtet** Etablierter Verein **International bedeutungslos** 

|                |                          | Europäische Renommeerangliste |                |              |              |                |                                |                              |             | $\bf{O}$                   |
|----------------|--------------------------|-------------------------------|----------------|--------------|--------------|----------------|--------------------------------|------------------------------|-------------|----------------------------|
|                | <b>Drive Development</b> |                               | <b>Channel</b> |              |              |                | aut That an That Athana Traver | Tracks and Darksmore part to |             | Die Nr. 1                  |
|                | ≡                        | Madrid                        | <b>ESP</b>     | z            |              | 11             | L. Sierra Rutz                 | <b>BS.B7.2006</b>            | 4505        |                            |
| $\overline{a}$ |                          | Milan                         | <b>ITA</b>     | 11           | 22           | ×              | A. De Rosa                     | 03.07.2000                   | 3549        |                            |
|                |                          | Turin.                        | <b>TTA</b>     | $\mathbf{1}$ | $\mathbf{x}$ | ٠              | C. Cardiana                    | 01.07.2006                   | 3146        |                            |
| л              | Ш                        | <b>Hünchen</b>                | icen           |              | 34           |                | <b>M. Sawkulucz</b>            | 0006.03.20                   | 2967        | <b>Hadrid</b><br>(ASIS P.) |
| 5              | a,                       | <b>Ilarcelona</b>             | <b>ESP</b>     | 罡            | 41           | ٠              | <b>N. Schuaffen</b>            | 0000.703.20                  | <b>XPOL</b> |                            |
| 6              | П                        | <b>Liverpool</b>              | <b>EMS</b>     | DC           | z            | ٠              | <b>K. Hassell</b>              | 03.07.2000                   | 2375        | <b>Ihr Verein</b>          |
| $\overline{z}$ |                          | Manchester                    | EMG            | bő           | 18           | э              | G. Collins                     | 01.07.3004                   | 2073        |                            |
| s              | v                        | Mailand                       | TfA            | п            | 18           | ٤              | M. Locatelli                   | 0000.03.30                   | 1900        |                            |
| 9              | ۰                        | London                        | <b>ENG</b>     | DE           | 13           | $\overline{a}$ | J. Woods                       | 81.07.2006                   | 1.000       | Gelsenkirchen<br>(1000 P.) |
| 10             |                          | Valencia                      | <b>ESP</b>     | Ξ            | 13           | ä              | L. Martin                      | 01.07.2006                   | <b>XRON</b> | Plate: 18                  |
| 11             | ÷                        | Chelsea                       | ENG            | 誕            | s.           | n              | <b>B. McCallion</b>            | 85,87,3906                   | 1762        |                            |
| 12             |                          | La Coruna                     | <b>TIP</b>     | ェ            | ä            | ۰              | C. Bustanurde                  | 01.07.2004                   | 1494        |                            |
| 13             |                          | Dortmund                      | <b>GEN</b>     | ▬            | ×            | x              | 5. Beinbett                    | 01.07.2006                   | 3347        |                            |
| 14             | $\circ$                  | Roma                          | <b>TTA</b>     | 11           | 33           | x              | G. Grandel                     | 03.07.2006                   | 1319        |                            |
| 15             |                          | <b>Rom</b>                    | ITA.           | $\mathbb{I}$ | ×            |                | M. Maccopol                    | 01.07.2006                   | <b>ALFS</b> |                            |

Da sind sie, die bedeutendsten Clubs Europas

# **4.4.2 Vereinsinfo**

Wo immer in einer Liste ein Verein angegeben wird, können Sie per Rechtsklick ein Fenster mit weiteren Details aufrufen, welches Ihnen alle oben beschriebenen Informationen auf einen Blick präsentiert.

# **5 DAS BÜRO**

Das Büro ist Ihr zentraler Anlaufpunkt im Spiel. Hier können Sie sich am Computer einen schnellen Überblick über die Spielwelt verschaffen, lesen die Zeitung, empfangen E-Mails und Faxnachrichten, können Ihren Anrufbeantworter abhören und im Monatsplaner den nächsten Mannschaftsausflug planen.

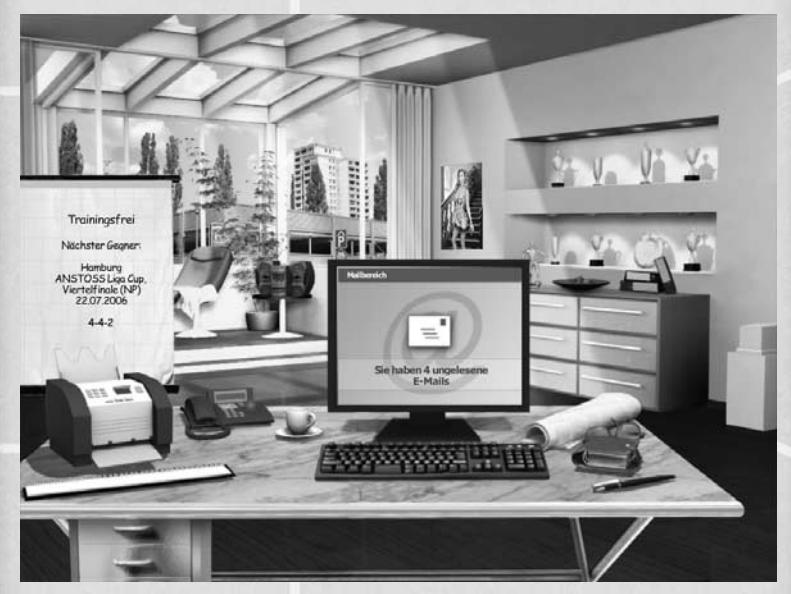

Fühlen Sie sich ganz wie zu Hause

# **FAX**

Sie erkennen ein eingegangenes Fax daran, dass in Ihrem Faxgerät ein Blatt Papier liegt. Klicken Sie auf das Fax, um die Faxnachricht zu lesen.

# **ANRUFBEANTWORTER**

Blinkt das rote Lämpchen an Ihrem Telefon, ist dies ein untrügliches Zeichen dafür, dass jemand eine Nachricht für Sie hinterlassen hat. Zum Abhören klicken Sie auf das Telefon.

# **WOCHENKALENDER**

Der Wochenkalender präsentiert Ihnen alle anstehenden Termine der Woche auf einen Blick.

ACHTUNG: Jeder Termin "blockiert" eine Trainingseinheit, d. h. dort wird **das Training Ihrer Mannschaft vom Co-trainer geleitet und Ihre Fähigkeiten für Trainingsgestaltung werden nicht berücksichtigt. Gehen Sie also vorsichtig mit Veranstaltungen um – oder stellen Sie sich einen besonders guten Co-Trainer ein!**

# **MONATSPLANER**

Der Manageralltag ist alles andere als eintönig, also steht Ihnen auch eine Vielzahl von Eventmöglichkeiten zur Verfügung. Ob Sie nun beabsichtigen, die Stimmung oder Disziplin im Kader anzuheben ("Team"), Ihr Engagement in der Jugendarbeit zu intensivieren ("Jugend"), den Fans größere Aufmerksamkeit zukommen zu lassen ("Fans"), Ihren Ruf in der Öffentlichkeit aufzupolieren ("Öffentlichkeit"), dem Hauptsponsor zusätzliche finanzielle Unterstützung abzuringen oder ihn zu besänftigen oder einfach nur ein Freundschaftsspiel in der Saisonvorbereitung anzusetzen – Ihrem Eifer sind kaum Grenzen gesetzt!

**ACHTUNG: Setzen Sie nicht mehr als ein Event pro Woche an, sonst könnten Sie schnell ein organisatorisches Chaos fabrizieren! Außerdem lohnen sich Ansetzungen der Veranstaltungen maximal einmal pro Saison, ansonsten werden die positiven Auswirkungen schnell im Nichts verpuffen ...**

# **COMPUTERMONITOR**

Der Monitor hält vielfältige Informationen für Sie bereit. Hier können Sie Ihre eingegangenen E-Mails lesen und die Zeitung aufrufen. Darüber hinaus können Sie sich einen Überblick über die einzelnen Menübereiche verschaffen, sodass Sie nicht mehr Woche für Woche sämtliche Menüpunkte abklappern müssen. Den jeweiligen Bereich wechseln Sie entweder mit den "Bild auf"- und "Bild ab"-Tasten oder, was bequemer ist, Sie scrollen mit Ihrem Mausrad die einzelnen Bereiche durch (dazu muss sich der Mauszeiger über dem Monitor befinden). Wenn Sie auf den Monitor klicken, gelangen Sie entweder in den jeweiligen Menübereich oder öffnen die Zeitung bzw. Ihr E-Mail-Programm.

# **NAVIGATIONSLEISTE**

Wie auch im Menübereich steht Ihnen auch im Büro die Navigationsleiste zur Verfügung, über die Sie schnell und gezielt die einzelnen Menüpunkte anwählen können. Im Büro wird die Navigationsleiste allerdings erst dann sichtbar, wenn Sie Ihren Mauszeiger an den unteren Rand des Büros führen (vielleicht kennen Sie das Prinzip ja von Ihrer Windows-Taskleiste).

# **6 DER MENÜBEREICH**

# **6.1 TEAM**

# **6.1.1 Aufstellung**

Der Startbildschirm im Menü "Team" ist die Aufstellung, einer der wichtigsten Bereiche in ANSTOSS 2007. Hier fällen Sie die wichtigsten Entscheidungen: Wer darf von Beginn an spielen, wer muss zunächst auf die Bank, wer muss von der harten Tribüne aus zuschauen? Der Aufstellungs-Bildschirm unterteilt sich in das Spielfeld, die Ersatzbank, sowie die Spielerliste. Unterhalb der Ersatzbank finden Sie wichtige Teaminfos.

 $100 - 750$ 

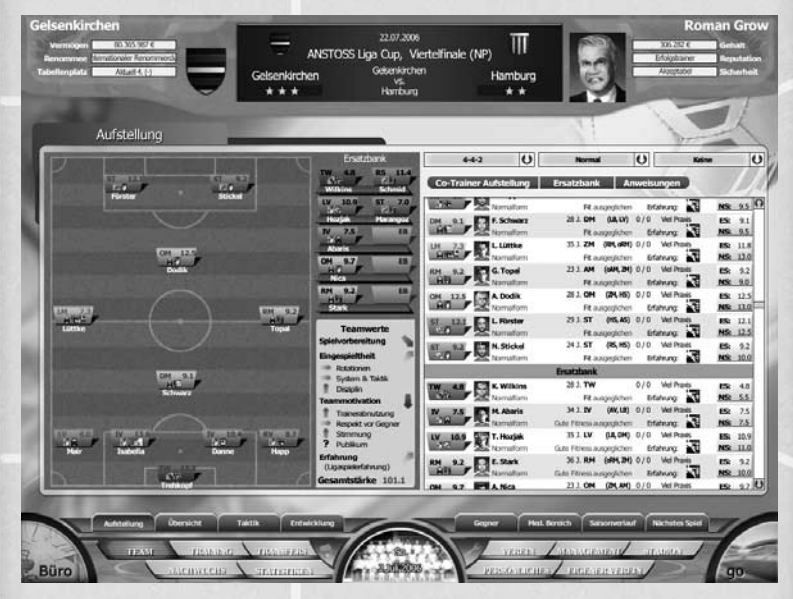

Die Startelf in einer modernen 3-5-2 Formation

Auf dem Spielfeld sehen Sie die derzeit aufgestellten Spieler. Jeder Spieler wird durch ein Kästchen dargestellt, unter dem sein Name steht. Im Kästchen werden die aktuelle Position und die Effektive Stärke, die der Spieler auf eben dieser Position hat, ausgegeben. Darüber hinaus werden Icons für positive wie negative Fähigkeiten angezeigt. Blaue Icons zeigen eine besondere Rolle, die Sie dem Spieler zugedacht haben (z. B. "Kapitän"). Sie können Spieler zwischen Ersatzbank, Spielerliste und Spielfeld tauschen, indem Sie mit gedrückter Maustaste ein Kästchen greifen, auf ein anderes bewegen und dann die Taste loslassen.

Zur Spielerliste: Nach Mannschaftsteilen sortiert, haben Sie hier stetigen Überblick über Ihren gesamten aktuellen Kader. Folgende Informationen werden Ihnen in der Liste über die einzelnen Spieler serviert:

 $1 - 11 - 1$ 

#### Erste Zeile:

- Spielerkästchen (vgl. oben)
- Name des Spielers
- Alter
- Idealposition (in Klammern dahinter die besten Nebenpositionen)
- Pflichtspieleinsätze und Tore der laufenden Saison
- aktuelle Spielpraxis
- Kästchen mit seiner Effektiven Stärke (ES) und seiner Nominellen Stärke (NS)

#### Zweite Zeile:

- die aktuelle Form
- die aktuelle Fitness
- die aktuelle moralische Verfassung
- seine Erfahrung, bezogen auf das aktuell anstehende Spiel

Die drei über der Liste angeordneten Buttons ermöglichen eine automatische Aufstellung und die Konfiguration der Kriterien, nach denen die automatische Aufstellung erfolgen soll.

Bevor Sie Ihre Aufstellung abschließen, haben Sie noch die Möglichkeit, ein anderes Spielsystem zu wählen: Dieses stellen Sie in dem oberen Pulldown-Menü ein. Ein Spielsystem ist durch drei Zahlen gekennzeichnet, die die Anzahl der aufgestellten Abwehr-, Mittelfeld- und Angriffsspieler repräsentieren. Bei einem 4-4-2-System spielen Sie also mit 4 Verteidigern, 4 Mittelfeldspielern und 2 Angreifern. Neben den Standard-Spielsystemen können Sie auch eigene Spielsysteme erstellen und auswählen. So wird auch jede Modifikation der Positionen durch Verschieben der Kicker auf dem Spielfeld mit einer Umschaltung auf "Freies" quittiert.

Nachdem Sie Ihre Wunschaufstellung beisammen haben, können Sie mit Hilfe der weiteren Pulldown-Menüs noch die Spielweise Ihres Teams festlegen. Dies gibt die grundlegende taktische Marschroute für das nächste Spiel vor. Je offensiver Sie zu Werke gehen, desto mehr Chancen werden sich ergeben, sowohl für Sie als auch für Ihren Gegner. Defensivere Spielweisen bis hin zum Abwehrriegel lohnen sich vor allem in einem Aufeinandertreffen mit einem deutlich stärkeren Gegner. Die angebotenen Spielweisen stellen immer eine Kombination zahlreicher aufeinander abgestimmter Einzelanweisungen dar. Wenn Sie sich damit genauer befassen oder die Vorgaben modifizieren möchten, so finden Sie die Möglichkeiten dazu im Submenü "Taktik".

# **6.1.2 Übersicht**

Im Submenü "Übersicht" können Sie sich einen detaillierten Überblick über die einzelnen Werte Ihrer Spieler verschaffen. Die Informationen sind allerdings sehr tiefgehend und können den Einsteiger schnell erschlagen. Keine Sorge, Sie können auch ohne die Konsultation dieses Submenüs sinnvolle Entscheidungen treffen. Nahezu alle Informationen, die in den Listen der Übersicht angeboten werden, können Sie auch dem Spielerinfo-Popup entnehmen (Rechtsklick auf einen Spielernamen).

Die Übersicht bietet Informationen in fünf Bereichen, die über den entsprechenden Button anwählbar sind:

ومروداوا

- **Stärkewerte** (Einzel- und Ausnahmestärken) Hier wird zwischen Torhütern und Feldspielern unterschieden. Sie können über den so genannten Spinnerbutton über der Liste umschalten.
- **Befindlichkeiten** (Form, Fitness, Moral)
- **Wirtschaftliches** (Marktwert, Ablöse, Vertragliches)
- **Personalien** (Sprachen, Charakter, Erfahrungen)
- **Saisonverlauf** (Tore, Vorlagen, Durchschnittsnote, Spielpraxis, Einsätze, Ein- und Auswechslungen)

Der sechste Button "Disziplin" ermöglicht Ihnen, bestimmte Einstellungen vorzunehmen, die Einfluss auf die Disziplin und Stimmung in Ihrer Mannschaft haben.

# **6.1.3 Taktik**

Hier haben Sie die Möglichkeit, die Spielweise und Taktik Ihres Teams im Detail festzulegen, Standardsituationen zu bestimmen und Ihr Spielsystem zu variieren.

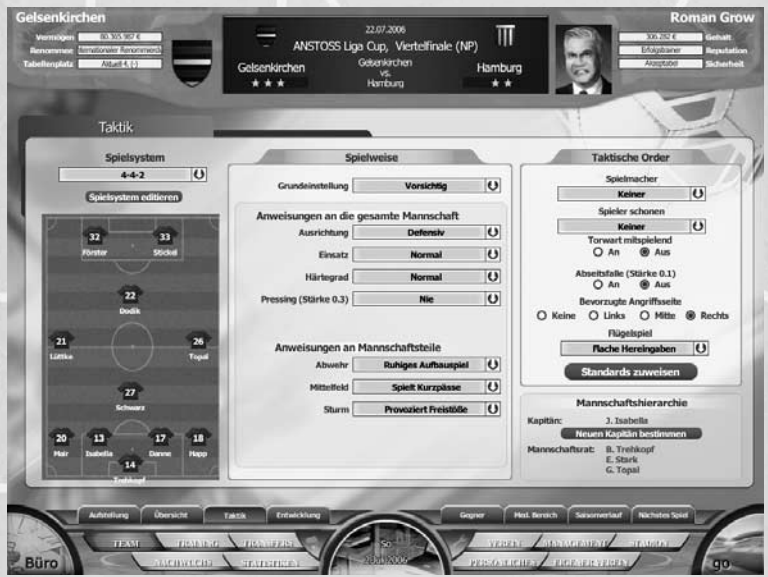

Eine Partie Rasenschach gefällig?

# **SPIELWEISE**

Geben Sie Anweisungen an die gesamte Mannschaft und an die jeweiligen Mannschaftsteile:

#### **Anweisungen an die gesamte Mannschaft:**

**Ausrichtung** - Legt fest, ob sich die Spieler von Ihrer aufgestellten Position aus eher offensiv oder defensiv orientieren.

**Härtegrad** - Hier regeln Sie das Verhalten Ihrer Spieler in Zweikämpfe. Mit einer harten Gangart riskieren Sie vermehrt Gelbe und Rote Karten.

**Pressing** - Hier können Sie auswählen, unter welchen Bedingungen Ihr Team Pressing spielen, d. h. den Gegner bereits frühzeitig attackieren soll. Achtung: Pressing ist auf die Dauer sehr kraftraubend.

#### **Anweisungen an die Abwehr**

**Bälle raushauen** - Abwehrspieler nehmen Bälle unter großer Bedrängung zumeist nicht an, sondern wählen bevorzugt Befreiungsschläge. Sollte der Ball doch einmal unter Kontrolle gebracht werden, so kann daraus der eine oder andere weite Pass in die Spitze resultieren.

**Ruhiges Aufbauspiel** - Abwehrspieler laufen viel mit dem Ball und passen vermehrt auf sichere Anspielstationen.

**Schnelles Aufbauspiel** - Abwehrspieler in Ballbesitz laufen wenig mit dem Ball und versuchen schnell die Defensive zu überbrücken.

#### **Anweisungen an das Mittelfeld**

**Spielt Kurzpässe** - Mittelfeldspieler spielen den Ball schnell ab und gehen Zweikämpfen aus dem Weg. Es werden vornehmlich sichere Pässe gespielt.

**Sucht die Stürmer** - Mittelfeldspieler suchen gezielt die Stürmer oder schicken sie mit langen Pässen Richtung Tor.

**Schießt aus jeder Lage** - Mittelfeldspieler suchen meist selbst den Abschluss sobald das Tor in Reichweite kommt und sie angegriffen werden.

#### **Anweisungen an die Stürmer**

**Haltet die Bälle** - Die Stürmer versuchen Zeit zu schinden, laufen mit dem Ball und lassen sich auf Dribblings ein. Spieler suchen nicht primär den Weg zum Tor, sondern versuchen Zweikämpfen aus dem Weg zu gehen.

**Provoziert Freistöße** - Stürmer laufen und dribbeln mit dem Ball meist durch die Mitte in Richtung Strafraum und lassen sich in Zweikämpfen in Strafraumnähe auch gern einmal fallen …

**Sucht den Abschluss** - Die Stürmer schießen schnellstmöglich, sobald sie in Tornähe in Bedrängnis geraten.

# **TAKTISCHE ORDER**

Hier finden sich weitere taktische Anweisungen an die Mannschaft, die aber allesamt von der Spielweise unabhängig sind.

**Torwart mitspielend** - Ist diese Option aktiviert, wird Ihr Torwart mit ins Aufbauspiel einbezogen.

**Abseitsfalle** - Ist sie aktiviert, werden Ihre Abwehrspieler versuchen, den Gegner gezielt ins Abseits laufen zu lassen.

 $100 - 7700$ 

**Flügelspiel** - Bestimmt das Verhalten der Mittelfeldspieler, sobald sie in die Situation kommen, eine Flanke schlagen zu können.

**Bevorzugte Angriffsseite** - Bestimmt die Spielfeldseite, über die Ihre Spieler das Angriffsspiel vorzugsweise aufziehen werden.

**Spielmacher** - Hier können Sie einen der aufgestellten Mittelfeldspieler als Spielmacher festlegen. Der Spielmacher wird im Aufbauspiel von seinen Kollegen bevorzugt angespielt und verteilt die Bälle (hoffentlich) geschickt auf seine besser postierten Teamkameraden.

**Spieler schonen** - Wählen Sie hier einen Spieler aus, der nur auf Halbgas fahren soll. Dieser Spieler wird nicht sein gesamtes Leistungsvermögen ausschöpfen, sich dafür aber auch nicht so sehr verausgaben und dadurch seine Fitness schonen.

# **STANDARDS ZUWEISEN**

Über den Button "Standards zuweisen" öffnen Sie ein Popup. Um Ihre Spieler zum Meister des ruhenden Balles werden zu lassen, können Sie in diesem Popup Vorgaben zur Ausführung von Standardsituationen machen.

Dazu wählen Sie auf der rechten Seite ganz oben zunächst die Standardsituation aus, für die Sie eine Variante erstellen wollen, z. B. einen Freistoß von links. Ihnen steht nun eine editierbare Voreinstellung zur Verfügung. Für jede Standardsituation wollen bis zu drei Stationen besetzt werden: der Schütze, die erste und ggf. die zweite Anspielstation. Eine Ausnahme bilden hier der direkte Freistoß ("Freistoßschuss") und der Elfmeter: Für diese beiden Standardsituationen können Sie logischerweise nur den Schützen festlegen.

Die Spielerauswahl erfolgt nach Klick auf den zugewiesenen Button in einer Liste. Die Reihenfolge stellt auch die im Spiel verwendete Zuordnungsverteilung dar, also wird der an Position Eins aufgeführte Spieler auch in einem Match diese Aufgabe übernehmen. Ist er nicht mehr dabei, so rückt der zweite Spieler in der Liste nach usw.

# **SPIELSYSTEM**

Im linken Bereich des Taktikscreens sehen Sie ein kleines Spielfeld auf dem Ihr aktuelles Spielsystem dargestellt ist. Über dem Spielfeld ist das Pulldownmenü, das Sie schon aus dem Aufstellungsscreen kennen. Unter dem Pulldown befindet sich ein Button Spielsystem editieren. In dem sich öffnendem Popup können Sie nun Ihr eigenes Spielsystem entwickeln, also ein freies System editieren.

Wählen Sie dazu zunächst die gewünschte Variante aus. Sie können diese nun auch frei umbenennen und danach auf Wunsch eines der Standard-Spielsysteme oder das derzeit in der Aufstellung verwendete System ("aktuelles System") voreinstellen.

Nun können Sie auf den Spielfeld alle Grundpositionen (mit Ausnahme des Torhüters) frei verschieben. Nachdem Sie das Positionsschema nach Ihren Vorstellungen eingestellt haben, klicken Sie auf "Übernehmen" – das neue Spielsystem steht Ihnen nun unter der von Ihnen gewählten Bezeichnung zur Verfügung. Sie haben die Möglichkeit, eigene Spielsysteme auch abzuspeichern und wieder einzuladen.

# **6.1.4 Gegner**

Im Submenü "Gegner" können Sie sich die voraussichtliche Aufstellung Ihres nächsten Gegners anschauen und die Manndeckung für das Spiel festlegen. Dazu gibt es im rechten Bildschirmbereich zwei Reiter, mit denen Sie zwischen der gegnerischen Aufstellung und der Manndeckung hin- und herschalten können.

#### **Manndeckung**

Hier definieren Sie die Manndeckungen für das kommende Spiel. Insgesamt können Sie drei Manndeckungen zuweisen, wobei Ihre Abwehrspieler die gegnerischen Stürmer decken können und Ihre Mittelfeldspieler die gegnerischen Mittelfeldspieler.

Zur Zuweisung einer Manndeckung stehen Ihnen zwei Möglichkeiten zur Verfügung: Sie ziehen Ihren Spieler einfach auf den Gegner, den Ihr Spieler in Manndeckung nehmen soll, oder Sie markieren Ihren Spieler und den gewünschten Gegner per Linksklick. Beide werden nun auf der rechten Bildschirmhälfte angezeigt. Mit dem Button in der Mitte können Sie nun ebenfalls die Zuweisung vornehmen. Bestehende Manndeckungen erkennen Sie auf dem Feld durch die farbige Unterlegung der jeweiligen Spieler.

Mit dem Pulldown-Menü "Sonderbewachung für Gegenspieler" können Sie noch einen gegnerischen Spieler auswählen, den Ihre Jungs besonders "aufmersam" bewachen werden. Der Sportskamerad wird sicher mit ein paar blauen Flecken mehr nach Hause fahren

Die Manndeckung sollten Sie erst kurz vor dem Spiel festlegen, da sich ansonsten natürlich die Zuweisungen aufgrund von Verletzungen schnell wieder erledigen können.

#### **6.1.5 Medizinischer Bereich**

Hier finden Sie eine Liste Ihrer derzeit verletzten Spieler. Sie können die Art der Verletzung ebenso einsehen wie die noch verbleibende Ausfallzeit.

Wenn sich ein oder mehrere Ihrer Kicker im Lazarett befinden, so können Sie diese besuchen, bei schweren Verletzungen den behandelnden Arzt festlegen und in Einzelfällen sogar mit einer Aufbauhilfe der Genesung etwas "nachhelfen". Sollte einmal ausgerechnet Ihr Topmann zu einem sehr wichtigen Spiel nicht rechtzeitig fit werden, so steht Ihnen zudem noch die Option des "Fitspritzens" zur Verfügung.

#### **Tipp**

**Langzeitverletzte Spieler können es Ihnen durchaus übel nehmen, wenn Sie ihnen nicht innerhalb Ihrer Leidenszeit zumindest einmal einen Besuch abstatten.**

Längerfristig verletzten Spielern können Sie wie erwähnt eine Aufbauhilfe verabreichen lassen. Diese medizinische Maßnahme fällt aber schon in den Bereich Doping. Der Spieler wird dadurch schneller genesen und während seiner Ausfallzeit weniger Konditionspunkte verlieren, allerdings bleibt das Aufbaupräparat bis zu 4 Wochen über seine Genesung hinaus im Blut nachweisbar. Außerdem werden nicht alle Spieler die Mittelchen, die ihnen der Vereinsarzt gibt, auch wirklich nehmen wollen …

Das Thema Doping ist halt ein heißes Eisen im Fußball. Offiziell gebrandmarkt, stellt es doch die Möglichkeit dar, aus den Spielern noch mehr Leistung herauszukitzeln. Sie können hier Ihre Haltung zum Thema Doping kundtun.

1151105

Welche Spieler dopen und welche nicht, können Sie nur über eine interne Dopingkontrolle herausfinden. Doch ist diese Maßnahme bei den Spielern nicht eben beliebt. Haben Sie über die Kontrolle einen Dopingsünder erwischt, können Sie anschließend die gewünschten disziplinarischen Maßnahmen auswählen.

## **6.1.6 Entwicklung**

Hier bekommen Sie eine Übersicht, wie sich die Spieler in Ihrem Verein im Laufe der Jahre entwickelt haben. Sie sehen die Ergebnisse der letzten zehn Auf- und Abwertungen sowie die Stärke, die der Spieler hatte, als er seinen Dienst in Ihrem Verein angetreten hat.

# **6.1.7 Saisonverlauf**

Gegen wen haben Sie noch gleich den Kantersieg eingefahren und wie ist noch mal das letzte Derby ausgegangen? Hier können Sie sich einen schnellen Überblick über die aktuelle Saison verschaffen.

# **6.1.8 Nächstes Spiel**

Der Ausblick auf Ihre nächste Spielpaarung beinhaltet die erwarteten Aufstellungen beider Teams und zeigt die aktuellen Ausfälle.

Die Sterne unter den Mannschaftsnamen geben einen Vergleich der aktuellen Stärken der Mannschaften wieder. In diesen Vergleich fließen neben den nominellen Teamstärken auch aktuelle Serien oder bei Pokalspielen auch Klassenunterschiede mit ein.

# **6.2 TRAINING**

# **6.2.1 Trainingsplan**

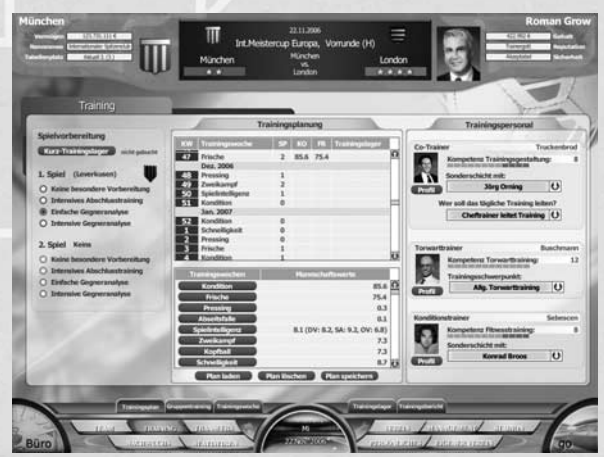

Hier zeigt sich, wer ein Schleifer ist

Das Training hilft Ihnen dabei, Ihr Team fit zu halten und die Entwicklung Ihrer Spieler zu steuern. Dazu können Sie einen langfristigen Trainingsplan erstellen oder aber einfach von Woche zu Woche eine individuelle Festlegung vornehmen.

Außerdem können Sie sich gezielt auf das nächste Spiel (bei zwei Spielen in der Woche auch auf das übernächste Spiel) vorbereiten. Dazu stehen Ihnen im linken Bereich unterschiedliche Möglichkeiten zur Verfügung.

Über den Button "Kurz-TL" können Sie ein Kurz-Trainingslager buchen. Das geht allerdings nur für die aktuelle Woche und auch nur, wenn Sie in dieser Woche ein Pflichtspiel haben. Die Mannschaft trifft sich dann am Vorabend in einem Sporthotel und bleibt bis zum Spiel zusammen. Dies kann die Form Ihrer Spieler steigern, jedoch lässt der Effekt nach, je öfter Sie eine solche Maßnahme ergreifen.

Über die Gegneranalyse können Sie Ihre Mannschaft durch Videoanalysen und das Nachstellen bestimmter Spielsituationen mit allen Stärken und Schwächen des Gegners vertraut machen. Eine intensive Gegneranalyse verbraucht allerdings sehr viel kostbare Trainingszeit.

Ein intensives Abschlusstraining wird Ihnen wichtige Informationen über die aktuelle Leistungsbereitschaft von Spielern geben. Hier gewinnen Sie Erkenntnisse darüber, welche Spieler besser aussetzen sollten und wer sich unbedingt eine Chance verdient hat.

In der Mitte des Bildschirms sehen Sie den Trainingsplan, der zu Saisonbeginn mit Ausnahme der aktuellen Woche leer ist. Dort bekommen Sie die Kalenderwoche (KW) und die jeweils eingestellte Trainingswoche angezeigt, außerdem die Anzahl der Pflichtspiele in der jeweiligen Woche (SP), den Konditions- (KO) und Frischewert (FR) der Mannschaft und die Information über gebuchte Trainingslager.

Darunter finden Sie eine Auflistung der Trainingswochen sowie die dazugehörigen Mannschaftsstärken Ihres Teams. So können Sie sofort einsehen, in welchen Bereichen Sie Defizite haben. Beachten Sie, dass nicht zu jeder Trainingswoche ein zugehöriger Mannschaftswert existiert. Um nun eine Trainingswoche zuzuweisen, markieren Sie im Trainingsplan die gewünschte Kalenderwoche per Linksklick. Nun drücken Sie den Button mit der Trainingswoche, die Sie trainieren möchten, und diese wird in den Trainingsplan übernommen. So können Sie nach und nach einen Trainingsplan erstellen, den Sie auch abspeichern und einladen können.

Rechts finden Sie Ihr Trainingspersonal, bestehend aus Co-Trainer, Torwarttrainer und Konditionstrainer. Diesen Angestellten können Sie separate Anweisungen erteilen: Nutzen Sie dazu die jeweiligen Pulldown-Menüs.

#### **6.2.2 Gruppentraining**

Legen Sie für jeden Spieler eine Trainingsgruppe fest, in der er trainieren soll. Links können Sie dann die Trainingswochen einstellen, die in den jeweiligen Gruppen trainiert werden sollen. Dazu stehen Ihnen in Gruppe 1 bis 4 alle verfügbaren Trainingswochen zur Verfügung. Trainingsgruppe 5 trainiert immer leichte Ausdauer, d. h. bei Spielern in dieser Trainingsgruppe wird immer ausdauerorientiert trainiert. Spieler, die neu in den Kader kommen oder nach einer langen Verletzung ins Training zurückkehren, werden zunächst automatisch

Trainingsgruppe 5 zugewiesen. So wird ein negativer Trainingseffekt durch versehentliche Unachtsamkeit vermieden.

 $100 - 750$ 

Um zu bestimmen, ob in den Gruppen trainiert werden soll oder das normale Training laut Trainingsplan zur Anwendung kommt, wählen Sie über das Pulldown-Menü die Trainingsart.

# **6.2.3 Trainingswochen**

Neben den Standard-Trainingswochen stehen Ihnen sieben freie Trainingswochen zur Verfügung, die Sie nach Belieben selber gestalten können. Hierzu stehen Ihnen an allen Wochentagen jeweils drei Termineinheiten zur Verfügung. Suchen Sie zunächst über die Karteireiter eine der sieben freien Wochen aus, die Sie editieren möchten. Zu Spielbeginn werden diese Wochen leer sein. Über das Buttonfeld unten können Sie dann eine der Standard-Trainingswochen voreinstellen. So sehen Sie, wie sich diese Wochen zusammensetzen und können Sie nach Ihren Wünschen verändern. Dazu stehen Ihnen zwei Mechanismen zur Verfügung: Sie können unter "Trainingseinheit einstellen" eine Trainingseinheit auswählen und diese dann per Klick auf die gewünschten Terminfelder in die Trainingswoche einbringen. Oder Sie stellen in dem Menü "Keine voreingestellt" ein. In diesem Fall öffnet sich per Klick auf ein Terminfeld ein Fenster, aus dem Sie die gewünschte Trainingseinheit auswählen können. Hier finden Sie auch eine Beschreibung der Trainingseinheit und Ihrer Auswirkungen. Nachdem Sie so Ihre Wunschtrainingswoche zusammengestellt haben, können Sie der Woche noch einen eigenen Namen verpassen und die Einstellungen mit dem "Übernehmen"-Button bestätigen. Die Woche steht nun im Trainingsbereich zur Verfügung. Eigene Trainingswochen können Sie auch abspeichern oder gespeicherte Trainingswochen einladen.

# **6.2.4 Trainingslager**

Um Abwechslung ins Training zu bringen, ist es ratsam, gelegentlich einen Tapetenwechsel vorzunehmen. Dazu bieten sich eine Vielzahl von Trainingslagern auf der ganzen Welt an.

Da während des Aufenthalts in Trainingslagern noch gezielter trainiert wird, sind die Trainingsergebnisse in Trainingslagern besser, als dies im normalen Training der Fall ist. Dabei unterscheiden sich die Trainingslager in verschiedenen Ausprägungen:

**Trainingsmöglichkeit** - Je besser die Trainingsinfrastruktur, desto besser können die Trainingsergebnisse ausfallen.

**Ablenkung** - Auch in Zeiten besonderer Belastung braucht der Mensch ein wenig Freizeit. Je besser die Möglichkeiten der Ablenkung vom Trainingsbetrieb, desto besser wird sich das Trainingslager auf die Stimmung in der Mannschaft auswirken. Allerdings kann dies auch mit negativen Auswirkungen auf die Disziplin verbunden sein.

**Typ** - Erholungstrainingslager sind eher geeignet, Ihre müden Spieler nach einer anstrengenden Saison wieder frisch zu bekommen. Konditionstrainingslager hingegen bieten in der Vorbereitung die Möglichkeit zum gezielten Konditionsaufbau - hier wird auch schwerpunktmäßig Kondition trainiert, unabhängig vom eingestellten Trainingsplan. Höhentrainingslager sind beim Konditionsaufbau sogar besonders effektiv.

**Klima** - Die Klimazone ist ein Indikator für die Wetter- und Klimabedingungen, unter denen Ihre Spieler im Trainingslager trainieren müssen. Beachten Sie, dass Sie am ersten und letzten Tag des Trainingslagers nicht trainieren können, da diese Tage für An- und Abreise genutzt werden. Allzu kurze Trainingslager machen daher kaum Sinn. Die Kosten eines Trainingslagers setzen sich aus Anund Abreisekosten sowie der Dauer des Aufenthalts zusammen und werden pro Spieler berechnet. Wie viel Sie ein Trainingslager kosten wird, können Sie sehen, wenn Sie das Trainingslager buchen.

 $1 - 11 - 1$ 

Im Buchungsscreen legen Sie An- und Abreisetermin über die jeweiligen Buttons rechts fest. Den Anreisetermin können Sie auch direkt per Linksklick in die Kalenderliste festlegen. Beachten Sie, dass im Zeitraum eines Trainingslagers kein Pflichtspiel liegen darf.

# **6.2.5 Trainingsbericht**

Über die Auswirkungen der vergangenen Trainingswoche informiert Sie der Trainingsbericht. Unter "Mannschaftswerte" bekommen Sie einen Überblick über die mannschaftliche Entwicklung im Laufe der zurückliegenden Trainingswoche. Hier sehen Sie auch, wer sich im Training verletzt hat.

# **6.3 TRANSFERS**

Die Zusammenstellung einer schlagkräftigen Mannschaft erfordert von Ihnen Weitsicht, einen realistischen finanziellen Überblick und ein gutes Gespür für geeignete Spieler. Doch bei allem Gespür sollten Sie es weitestgehend vermeiden, die Katze im Sack zu kaufen.

# **6.3.1 Übersicht**

In der Übersicht werden Ihnen alle Spieler aufgelistet, die entweder über einen Wechsel zu Ihrem Verein verhandeln oder aktuell über eine Vertragsverlängerung oder einen Wechsel zu einem dritten Verein verhandeln.

Auf der rechten Seite können Sie Details zu dem bisherigen Verhandlungsverlauf des aktuell in der Liste markierten Spielers einsehen.

# **6.3.2 Transferliste**

Die Transferliste zeigt alle Spieler, die von ihren Vereinen zum Verkauf angeboten werden. In der Regel sind diese Spieler zu recht günstigen Konditionen zu bekommen, da ihre Arbeitgeber ja ein eigenes Verkaufsinteresse kundgetan haben.

Über der Liste haben Sie unterschiedliche Filtermöglichkeiten. Unter anderem können Sie hier Spieler eines bestimmten Stärkebereichs herausfiltern. Alle Spieler, die nicht in dem angegebenen Stärkebereich liegen oder deren Stärken noch nicht bekannt sind, werden dabei nicht in der Liste berücksichtigt. Aktivieren Sie für diesen Filter zunächst die Checkbox "Stärke" und geben Sie dann den Stärkebereich an.

Auch Sie können Spieler Ihres Vereins auf die Transferliste setzen, um anderen Vereinen zu signalisieren, dass Sie den Spieler zu moderaten Bedingungen abgeben möchten. Wechseln Sie dazu auf den Reiter "Eigene Spieler" und markieren Sie den entsprechenden Spieler in der Liste.

In einem Popup bestimmen Sie anschließend, ob der Spieler zum Verkauf oder zur Leihe angeboten werden soll.

 $100 - 7700$ 

Zur besseren Planung Ihres Kaders gibt Ihnen der dritte Reiter "Kader nächste Saison" schon mal einen Ausblick auf Ihren Kader der nächsten Saison. Berücksichtigt sind alle bereits feststehenden Neuzugänge und zurückkehrende verliehene Spieler sowie alle feststehenden Abgänge und Spieler mit auslaufenden Verträgen.

# **6.3.3 Kandidatenliste**

Die Kandidatenliste zeigt Ihnen alle Spieler, die sich Ihre Scouts als mögliche Transferkandidaten auf Ihren Reisen notiert haben. Sie können der Liste aber auch selber Kandidaten hinzufügen. Gehen Sie dazu in die Spielerinfo des jeweiligen Spielers (in einer beliebigen Liste den Spielernamen rechtsklicken) und klicken auf den Button "Kandidatenliste".

## **6.3.4 Scouting**

Das Scouting spielt bei ANSTOSS 2007 eine sehr wichtige Rolle, wenn es um die Verpflichtung neuer Spieler geht. Spielstärken von vereinsfremden Spielern sind Ihnen nur in Ausnahmefällen bekannt. Dies gilt u. a. für Spieler, die in der selben Liga wie Ihr Verein spielen, und auch für Spieler, die aufgrund ihrer Spielstärke als Weltstars anzusehen sind.

Wollen Sie Spieler aus tieferen Ligen oder dem Ausland verpflichten, werden Sie nicht um das Scouten der Spieler herumkommen. Allerdings beinhaltet dies auch eine große Chance, echte Schnäppchen zu machen. Spieler, die in eher schwächer einzustufenden Ligen spielen, sind häufig erheblich günstiger zu verpflichten als Spieler, die in einem Verein einer starken Liga engagiert sind.

Nutzen Sie also konsequent die Möglichkeit des Scoutings, wenn Sie starke aber günstige Spieler verpflichten wollen. Die von der KI kontrollierten Vereine müssen und werden auch scouten, um sich preisgünstig zu verstärken. Achten Sie auf entsprechende Pressemeldungen, um eventuell auf interessante Spieler aufmerksam zu werden.

Im Scoutingbereich wird Ihnen zu alle Scouts angezeigt, welchen Aufgaben Ihre Scouts derzeit nachgehen und in welchem zeitlichen Rahmen sich dies bewegt. Auf der Weltkarte können Sie anhand der der farblichen Markierungen sehen, wo sich Ihr Scout derzeit bewegt.

Um einem Scout eine neue Aufgabe zuzuweisen, klicken Sie auf den Button "Neue Aufgabe". Die aktuelle Aufgabe des Scouts wird dadurch ergebnislos abgebrochen. Es öffnet sich ein Popup, in dem Sie die Aufgabe und die zugehörigen Detailanweisungen zuweisen.

Sie können Ihren Scouts unterschiedliche Aufgaben zuweisen, die im Folgenden beschrieben sind:

# **KOORDINATION**

Die Aufgabe "Koordination" bewirkt, dass Ihr Chefscout seine Fähigkeiten und Kontakte dazu nutzt, die Tätigkeiten aller weiteren Scouts zu unterstützen. Koordination ist Chefsache und kann daher auch nur von Chefscouts übernommen werden.

Die konkreten Auswirkungen stellen sich wie folgt dar:

Die Kontakte des Chefscouts werden den Kontakten der anderen Scouts hinzugefügt.

 $H = H^{(1)}$ 

Für jede Kompetenz, die beim Chefscout einen Wert von sechs hat, gewinnt jeder Scout zwei Punkte zu seiner Kompetenz in dem jeweiligen Bereich hinzu (bis max. fünf).

Für jede Kompetenz, die beim Chefscout einen Wert von vier oder fünf hat, gewinnt jeder Scout einen Punkt zu seiner Kompetenz in dem jeweiligen Bereich hinzu (bis max. vier).

# **SPIELERSUCHE**

Ein Scout wird auf Spielersuche geschickt, um eine Liste von möglichst geeigneten Spielern aus dem Zielgebiet mitzubringen. Dazu geben Sie ihm ein Anforderungsprofil mit auf den Weg, dem die zu suchenden Spieler möglichst gerecht werden sollten. So können Sie beispielsweise vorgeben, dass sich die Position des Spielers in einem bestimmten Mannschaftsteil befinden muss oder dass der Spieler noch sehr jung sein muss.

Die Dauer und die Ergebnisse der Suche hängen von den Kompetenzwerten "Sichtungstempo" und "Stärkenerkennung" ab.

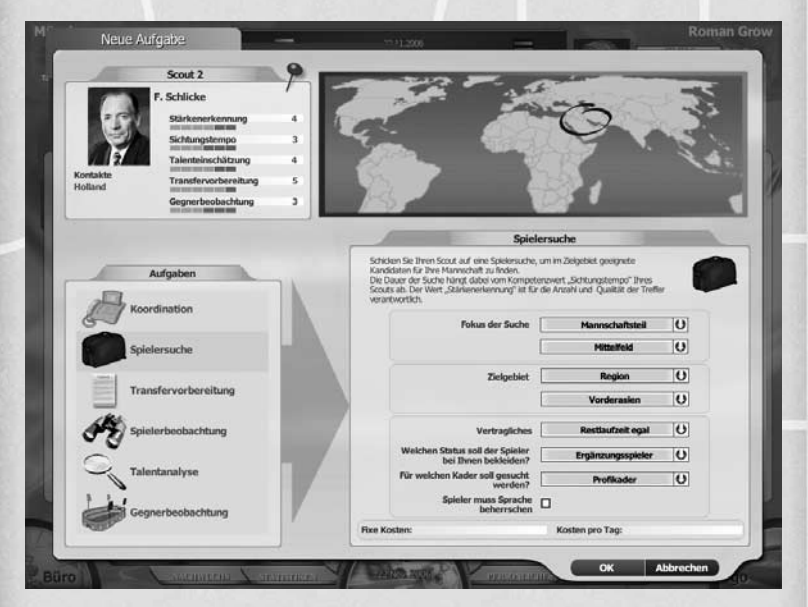

Hier wird in Vorderasien ein Mittelfeldspieler gesucht, der in der eigenen Mannschaft als Ergänzungsspieler einsetzbar ist.

# **SPIELERBEOBACHTUNG**

Eine Spielerbeobachtung hat zum Ziel, die Nominelle Stärke eines bislang unbekannten Spielers zu ermitteln. Dazu wird der Scout gezielt auf einen bestimmten Spieler der Kandidatenliste angesetzt. Um einen Spieler genauer beobachten zu lassen, müssen Sie Ihn zunächst auf die Kandidatenliste setzen.

Das Ergebnis ist nach Abschluss der Spielerbeobachtung in der Kandidatenliste einzusehen und liefert immer die korrekte Nominelle Spielstärke sowie eine grobe Talenteinschätzung zurück.

Die Dauer und die Ergebnisse der Suche hängen von den Kompetenzwerten "Sichtungstempo", "Stärkenerkennung" und "Talenteinschätzung" ab.

# **TALENTANALYSE**

Um eine möglichst genaue Einschätzung des Talentes eines Spieles zu erhalten, können Sie Ihre Scouts auf den gewünschten Spieler ansetzen und eine Talentanalyse durchführen lassen. Voraussetzung für die Durchführung einer Talentanalyse ist, dass die nominelle Stärke des Spielers bereits bekannt ist. Als Ergebnis erhalten Sie allerdings niemals einen genauen Wert, sondern immer nur einen Wertebereich, in dem das Talent vermutlich liegt. Aber auch hier kann sich Ihr Scout schon mal irren.

Die Dauer und die Präzision der Talentanalyse hängen von den Kompetenzwerten "Sichtungstempo" und "Talenteinschätzung" ab. Aber Achtung: Eine Talentanalyse beansprucht in der Regel sehr viel Zeit.

# **TRANSFERVORBEREITUNG**

Wenn Sie es schaffen, einen Spieler davon zu überzeugen, dass gerade Ihr Verein wunderbar zu ihm passen würde, haben Sie sich eine optimale Ausgangsposition für eventuelle Verhandlungen geschaffen. Um dies zu erreichen, können Sie Ihre Scouts Transfers vorbereiten lassen. Dabei legen Sie fest, wie viel Zeit dafür zu investieren ist. Je länger die Transfervorbereitung dauert, umso besser sind natürlich die Erfolgsaussichten. Selbst Spieler, die eigentlich der Meinung sind, sie seien viel zu gut für Ihren Verein, können durch eine intensive Transfervorbereitung umgestimmt werden (wobei Sie auch über eine sehr gute Transfervorbereitung natürlich niemals einen Weltstar in die Regionalliga locken werden). Der Erfolg einer Transfervorbereitung hängt von der Dauer, die Sie dafür investieren, und von dem Kompetenzwert "Transfervorbereitung" Ihres Scouts ab.

### **GEGNERBEOBACHTUNG**

Bei der Gegnerbeobachtung wird der jeweils nächste Gegner beobachtet, wodurch die Spielvorbereitungseinheiten "Gegneranalyse" im Training deutlich effektiver ausfallen.

# **6.3.5 Spielersuche**

Hier können Sie gezielt nach Spielern suchen und sich bei Interesse mit deren Beratern in Verbindung setzen. Wenn Sie hier nach Spielern eines bestimmten Stärkebereichs suchen (aktivieren Sie dazu die Checkbox "Stärke"), werden Ihnen ausschließlich solche Spieler angezeigt, deren Stärken auch bekannt sind.

# **6.3.6 Vereine absuchen**

Hier können Sie sich die aktuellen Kader jedes einzelnen Vereins anzeigen lassen und bei Interesse einzelne Spieler bzw. deren Berater ansprechen.

# **6.3.7 Spielervergleich**

Um die Stärken und Schwächen zweier Spieler miteinander vergleichen zu können, deren Stärken Ihnen bekannt sind, wählen Sie die gewünschten Spieler über die Button "Spieler 1" und "Spieler 2" aus.

# **6.4 NACHWUCHS**

## **6.4.1 Zweite Mannschaft**

Sie können der sportlichen Leitung (dem Amateurtrainer) der zweiten Mannschaft Vorgaben mit auf den Weg geben und so die Entwicklung Ihrer Reserve beeinflussen. Das beginnt bei der Wahl des Spielsystems, das idealerweise dem bevorzugten Spielsystem in der Profimannschaft entsprechen sollte. Außerdem können Sie dem Amateurtrainer eine Verhaltensrichtlinie vorgeben: So bestimmen Sie einerseits einen Trainingsschwerpunkt für die zweite Mannschaft und können gewährleisten, dass sich die Spieler der zweiten Mannschaft im Laufe der Jahre im Bereich dieses Schwerpunkts besser entwickeln. Alternativ können Sie auch anweisen, dass auf die Entwicklung der talentiertesten Amateurspieler besondere Rücksicht genommen wird, denn es wird immer wieder mal ein interessantes Talent für Ihr Profiteam heranreifen. Oder Sie geben die Vorgabe aus, mit der Amateurmannschaft möglichst erfolgreich zu spielen. In diesem Fall wird der Amateurtrainer versuchen, mit allen Mitteln sportlichen Erfolg zu erreichen, um vielleicht eines Tages bis in die Ober- oder Regionalliga aufzusteigen.

# **6.4.2 Zuteilung**

In diesem Screen bestimmen Sie, welche Spieler Ihres Vereins im Profiteam oder in der zweiten Mannschaft spielen. Wenn Sie einen Spieler verschieben wollen, markieren Sie ihn per Linksklick und klicken dann auf den Button "Zu den Profis", um ihn von der zweiten Mannschaft in den Profikader zu holen, oder auf den Button "Zu den Amateuren" für die umgekehrte Richtung.

Beachten Sie, dass sich nicht alle Spieler in die zweite Mannschaft verschieben lassen. Leistungsträger Ihres Profikaders werden sich möglicherweise weigern, in der zweiten Mannschaft zu spielen. Außerdem können Sie keine Spieler verschieben, wenn dadurch einer der Kader auf weniger als 18 Spieler reduziert würde.

# **6.4.3 Jugend**

Hier finden Sie eine Übersicht über die herausragenden Spieler Ihres A- und B-Jugend-Kaders. Die Jugendtrainer zeigen Ihnen hier nur die Spieler, die auch eine mögliche Perspektive für eine zukünftige Profikarriere haben, und auch die bestimmen Sie maßgeblich mit!

Das beginnt bei der Wahl des Spielsystems für die Jugendteams. Wählen Sie hier ein offensives System (z.B. 3-4-3), so werden aus der Jugend eher talentierte Mittelfeldspieler und Angreifer nachrücken, während bei einem defensiven

System (z.B. 5-3-2) in der Jugend verstärkt Abwehrspieler ausgebildet werden. Schließlich können Sie auch den Jugendtrainern gezielte Anweisungen geben. Die Förderung der Spitzenspieler bewirkt, dass sich der jeweilige Jugendtrainer darauf konzentriert, die besonders talentierten Nachwuchskicker möglichst optimal auf eine Profikarriere vorzubereiten. Die anderen Jugendspieler werden dabei aber nicht ganz optimal betreut. Soll der Jugendtrainer alle Spieler fördern, wird Ihre Jugend vielleicht mehr Perspektiv-Spieler hervorbringen, die dann allerdings nicht ganz so ideal ausgebildet sind. Schließlich besteht auch im Jugendbereich die Möglichkeit, erfolgsorientiert zu arbeiten, um Jugendmeisterschaften zu erlangen und so manchen Nachwuchspreis abzusahnen.

 $\frac{1}{2}$ 

## **6.4.4 Jugendcamps**

Talentierte Nachwuchsspieler kommen nicht immer aus dem Umfeld Ihres Vereins. Um auch international Talente zu finden, diese zu fördern und frühzeitig an den Verein zu binden, haben Sie die Möglichkeit, internationale Jugendcamps zu errichten. Dazu steht Ihnen ein möglicher Standort auf jedem Kontinent außerhalb Ihrer Heimat zur Verfügung.

Um ein Jugendcamp zu bauen, markieren Sie den entsprechenden Standort auf der Karte. Nun können Sie das Camp über den entsprechenden Button erstellen lassen. Dabei fallen unmittelbar die angegebenen Baukosten an, anschließend belastet das Camp Ihren jährlichen Etat mit den ebenfalls ausgegebenen Unterhaltskosten. Sollten Ihnen diese mit der Zeit zu hoch werden, können Sie Camps natürlich auch wieder schließen. Das bringt Ihnen mit Ausnahme der gesparten Unterhaltskosten allerdings nichts ein, deswegen sollten Sie sich vor dem Bau eines Camps sicher sein, dass Sie sich die Unterhaltung auch über die nächsten Jahre hinweg leisten können.

Wenn Sie ein oder mehrere Jugendcamps gebaut haben, besteht nun ständig die Chance, dass ein talentierter Jugendspieler von diesem Kontinent in Ihren Jugendkader aufgenommen wird. Es gilt die Faustregel, dass ein Jugendcamp umso effektiver arbeitet, je teurer es ist. Dennoch kann man das Entdecken von Talenten natürlich nicht planen wie einen Supermarkteinkauf …

# **6.5 STATISTIKEN**

Hier dürfte nicht nur das Buchhalterherz höher schlagen! In mehreren Submenüs finden sich zahllose Statistiken, aus denen sich durchaus auch wichtige Erkenntnisse ziehen lassen.

# **6.6 VEREIN**

# **6.6.1 Übersicht**

In der Übersicht werden Ihnen zu allen wichtigen Bereichen des Vereinslebens Informationen angezeigt. Detailliertere Erkenntnisse gewinnen Sie in den jeweiligen Submenübereichen.

# **6.6.2 Vorstand**

Hier können Sie sich mit Ihrem Präsidenten aussprechen, einzelne Budgets nachverhandeln oder, wenn Sie den Drang nach Veränderung spüren, auch Ihren Rücktritt anbieten. Aber beachten Sie bei allem, was Sie hier tun, dass es sich nachhaltig auf Ihr Ansehen beim Vorstand auswirken wird.

Interessant ist sicherlich auch das Charakterprofil Ihres Vorgesetzten. Je höher die Risikobereitschaft, umso größer dürften sich Ihre finanzielle Freiheit darstellen. Dummerweise geht eine hohe Risikobereitschaft oft einher mit überzogenen sportlichen Ansprüchen …

### **6.6.3 Angestellte**

Hier finden Sie die Angestellten Ihres Vereins, unterteilt in verschiedene Kategorien.

Zu jedem Angestellten erhalten Sie Informationen über Kompetenz, Alter, Dauer der Vereinszugehörigkeit und Jahresgehalt. Jeden Angestellten (Ausnahme: der Geschäftsführer) können Sie auf Fortbildung schicken. Er steht Ihnen dann vier Wochen lang nicht zur Verfügung, jedoch besteht die Möglichkeit auf den Gewinn eines Kompetenzpunktes.

Sie können Angestellte entweder unmittelbar oder zum Ende der laufenden Saison kündigen und sich per Marktübersicht nach etwaigen Nachfolgekandidaten umschauen.

### **6.6.4 Saisonziele**

Unter dem Submenüpunkt "Saisonziele" können Sie sich die Vorgaben Ihres Vorstandes für die aktuelle Saison ansehen. Je nachdem, in welchem Wettbewerb Sie mit Ihrer Mannschaft antreten und wie stark Ihr aktueller Kader ist, stellen sich die Erwartungen Ihres Vorstandes dar. Sollte Ihr Präsident dem Größenwahn anheim gefallen sein, müssen Sie sich einem wirklich hohen Anspruch stellen …

## **6.6.5 Renommee**

In diesem Screen wird Ihnen sehr detailliert aufgezeigt, in welchen Kategorien Ihr Verein bislang Punkte für das Vereinsrenommee gesammelt konnte. Im rechten Bereich werden Ihnen die Details zu den einzelnen Kategorien angezeigt. Klicken Sie dazu auf die jeweiligen Buttons, auf denen die aktuellen Punkte angezeigt sind.

Um zu sehen, wie sich das Ansehen Ihres Vereins im Vergleich zu anderen Vereinen im In- und Ausland hält, klicken Sie auf die Button "Renommeetabelle" entweder für das nationale oder für das internationale Renommee.

Näheres zur Bedeutung des Renommees erfahren Sie im Kapitel 4.4, "Das Vereinsprofil".

## **6.6.6 Historie**

Titel, Rekorde, Abstiege. Unter Historie erfahren Sie alles über die mehr oder weniger ruhmreiche Vergangenheit Ihres Vereins.

# **6.7 MANAGEMENT**

# **6.7.1 Übersicht**

| Management<br>Finanzen                                                                                                    | Prognose                                                                                                    | Verträge                                                                                                    |
|----------------------------------------------------------------------------------------------------|----------------------------------------------------------------------------------------------------|----------------------------------------------------------------------------------------------------|
| <b>Budgets</b><br>Gehaltsbudget<br>82.981.269€<br>Angestelltenbudget<br>1.010.001 <sub>c</sub><br>Jugendbudget<br>1,085,000€<br>Transferbudget<br>$-15.271.888C$<br><b>Baubudget</b><br>0 <sup>o</sup><br>PR-Budget<br>222,786€<br>Vermögen<br>Kontostand<br>142,620,337€<br>Schulden<br>0 <sup>°</sup> | Prognostizierte Einnahmen<br>18,774,642 €<br>Zuschauer<br>64,141,991€<br>Fernsehoelder<br>Vermarktung<br>33,986,015€<br>15.271.555 €<br><b>Prämien</b><br>Transfereinnahmen<br>10,000€<br>Prognostizierte Ausgaben<br>Spielergehälter<br>125.818.308€<br>Sonst, Gehälter<br>3.019.687€<br>Baumaßnahmen<br>67,896€<br>Transferausgaben<br>o€<br>152,300€<br>Sonstiges<br>Prognostiziertes<br>Ergebnis<br>3.126.345€ | Zum Ende der laufenden Salson<br>Spielerverträge, die zum Ende der<br>nächsten Saison auslaufen              |
| Vereinsvermögen<br>142,620,337€                                                                                                    |                                                                                                    | Sponsoren                                                                                                    |
| <b>Börse</b><br>The Mercian Inf. decoration<br>noch richt an der Bline.                                                                                                    | Hauptsponsor<br>izaa<br>Name<br>DaCamelo Pizza<br>Einnahmen<br>14.282.818€                                                                                                    | <b>Ausrüster</b><br><b>HC Tapir</b><br>Tapir<br>Name<br>11.478.055 €<br>Einnahmen                            |
| Aktueller Kurs:<br>Keiner                                                                                                    | Gesanst<br>Nebensponsor<br>Anzahl der Nebensponsoren<br>4.222,900€<br>Einnahmen                                                                                                    | 29,983,773€<br>Fanartikel<br>$\Omega$<br>Anzahl der verkauften Lizenzen<br>$\overline{ }$<br>0€<br>Einnahmen |

Sponsoren, Budgets, Aktienkurse – am Ende geht es doch nur ums Geld …

Der größte sportliche Erfolg nützt Ihnen gar nichts, wenn Sie Ihren Verein dabei in den Bankrott treiben. Damit dies nicht geschieht, finden Sie hier eine Übersicht über die finanzielle Situation Ihres Vereins. Dies beinhaltet neben dem Kontostand Ihre aktuellen Budgetvorgaben, eine Prognose der Einnahmen und Ausgaben für die laufende Saison, eine kurze Übersicht über Ihre Sponsorenverträge sowie eine Übersicht der zum Ende der Saison auslaufenden Verträge. Sollte Ihr Verein börsennotiert sein, erfahren Sie hier auch den aktuellen Kurs der Vereinsaktie.

# **6.7.2 Bilanz**

In der Bilanz bekommen Sie eine ausführliche Darstellung Ihrer Vermögenswerte und eine auf die aktuelle Saison bezogene Kalkulation.

Die Schwarze Kasse ist den eher zwielichtigen Charakteren vorbehalten und dient der diskreten Abwicklung dunkler Geschäfte.

### **6.7.3 Budgets**

Hier erfahren Sie, ob Sie sich mit Ihren Ausgaben in den einzelnen Budgetbereichen noch im grünen Bereich befinden. Zu jedem Budget ist ein Balken angezeigt. Die Mitte markiert immer die Budgetvorgabe Ihres Präsidenten. Ist der Balken auf der rechten Seite gefüllt (rot), bedeutet das, dass Sie aller Wahrscheinlichkeit nach am Ende der Saison ein Problem mit Ihrem Präsidenten bekommen werden …

# **6.7.4 Bank**

Ihr Verein hat zu viel Geld? Kein Problem, denn Sie können es für einen ordentlichen Zinssatz hier in der Bank fest anlegen. Allerdings steht Ihnen das Geld für die von Ihnen gewählte Laufzeit dann auch nicht zur Verfügung.

Im umgekehrten Fall, also bei chronischer Ebbe in der Kasse ist Ihnen die Bank in einem begrenzten Rahmen, der sich Kreditlimit nennt, natürlich auch gerne in Form eines Kredits behilflich. Zu einem dementsprechenden Zinssatz, versteht sich. Übrigens kann auch Ihr Präsident im Fall der Fälle hier tätig werden.

Einen ordentlichen Geldsegen kann auch ein Börsengang bescheren. Allerdings müssen Sie nach einem Börsengang nicht mehr nur die Erwartungen Ihres Präsidenten erfüllen, sondern werden auch von den Aktionären auf den Prüfstein gestellt.

#### **6.7.5 Sponsoren**

In diesem Screen werden Ihnen die aktuellen Sponsoren Ihres Vereins angezeigt. Klicken Sie auf einen Sponsor, werden im rechten Detailbereich die genauen Vertragsmodalitäten ausgegeben.

Neue Angebote werden in der Gruppe "Angebote" gesammelt. Auch hier können Sie sich im rechten Bereich die Details anschauen und mit dem Button "Vertrag annehmen" den angebotenen Vertrag unterzeichnen.

#### **6.7.6 Marketing**

Im Marketingbereich verkaufen Sie Lizenzen für verschiedene Produktgruppen, können sehen, welche Ihrer Spieler für die Werbebranche von besonderem Interesse sind. Außerdem können Sie hier, ein entsprechendes Renommee vorausgesetzt, eine lukrative Freundschaftsspieltournee buchen und dadurch den guten Namen Ihres Vereins in aller Welt verbreiten.

#### **Fanartikellizenzen**

Zum Verkaufen von Fanartikellizenzen klicken Sie auf den Button "Ausschreibung anzeigen". In dem nun geöffneten Fenster werden Ihnen alle aktuellen Ausschreibungen für Fanartikellizenzen angezeigt. Allerdings kann Ihr Verein in der Regel nicht zu allen Ausschreibungen die geforderten Bedingungen erfüllen. Möchten Sie die Ausschreibungen herausfiltern, deren Bedingungen Ihr Verein aktuell nicht erfüllen kann, klicken Sie auf den Button "Uninteressante Ausschreibungen ausblenden".

Um über eine Fanartikellizenz zu verhandeln, markieren Sie die Ausschreibung und klicken Sie auf den Button "Verhandlungen vereinbaren". Es öffnet sich ein Fenster, in dem Sie versuchen mit dem Vermarkter eine Einigung zu erzielen. Als Stimmungsbarometer dient Ihnen dabei ein Gesicht, das sich in Abhängigkeit zu der Höhe Ihrer Forderung verändert. Je unfreundlicher, umso geringer die Chancen, dass es zu einer Einigung kommt. Nach Abgabe Ihres Angebotes müssen Sie noch ein paar Tage auf die Entscheidung warten, die Ihnen dann per E-Mail mitgeteilt wird.

### **Tipp**

**Gerade wenn Sie für einen auch international anerkannten Verein tätig sind, sollten Sie nicht unbedingt das erstbeste Angebot annehmen. Ein guter Indikator für die Lukrativität eines Angebotes ist in der Regel die Reichweite. Ein regional begrenzt operierende Vermarkter zahlt natürlich nicht so gut wie ein international tätiger Vermarkter.**

#### **Freundschaftsspieltournee**

Über eine Freundschaftsspieltournee können Sie den Namen Ihres Vereins auch über die Grenzen Europas hinaus bekannt machen und sich zusätzlich eine lukrative Einnahmequelle erschließen. Die Schattenseite besteht darin, dass die Strapazen so einer Freundschaftsspieltournee häufig die Saisonvorbereitung torpediert und die Spieler geschlaucht in die Saison starten.

Bedingung für die Durchführung einer Freundschaftsspieltournee ist eine nationale Renommeeklasse von mindestens Stufe 8 ("Etablierter Verein"). Außerdem ist nur eine solche Tournee pro Saison möglich.

## **6.7.7 Verträge**

Damit Sie rechtzeitig reagieren können, sind hier alle zum Ende der Saison auslaufenden Verträge von Spielern und Angestellten aufgelistet. Möchten Sie einen Vertrag verlängern, klicken Sie zunächst auf die jeweilige Person und anschließend auf den Button "Vertrag verlängern". Selbiges gilt auch für das Kündigen eines Vertrages.

# **6.8 STADION**

# **6.8.1 Übersicht**

Sie finden hier eine Übersicht über die Auslastung des Stadions, aufgeteilt nach den verschiedenen Platztypen, für die Sie zu Beginn der Saison auch die Eintrittspreise verändern können.

Nach einigen Jahren Verweildauer im aktuellen Verein können Sie Projekte wie den Verkauf des Stadionnamens in Auftrag geben. Bis dahin begnügen Sie sich aber mit dem Ausbau der Infrastruktur oder der einzelnen Blöcke – zumal ihr schmaler Geldbeutel in der Regel zunächst auch nicht viel mehr gestatten wird.

Außerdem können Sie hier auch auf einen Blick sehen, welche Bauprojekte Ihr Verein derzeit durchführt.

## **6.8.2 Stadion**

Im Stadionbereich können Sie Ihr Stadion um sinnvolle Ausstattungsmerkmale wie eine Rasenheizung oder einer neuen Flutlichtanlage erweitern. Darüber hinaus sollten Sie hier regelmäßig den Zustand Ihres Rasens überprüfen und gegebenenfalls verbessern, da Ihre Spieler sich auf einem Kartoffelacker sehr schnell üble Verletzungen zuziehen können.

### **6.8.3 Tribünenausbau**

Sollte die Kapazität Ihres Stadions dem Zuschauerandrang nicht mehr standhalten können oder Sie Ihren Fan nicht länger zumuten wollen, bei jedem Regenschauer nass zu werden, können Sie hier Ihre Tribünen erweitern, neu bauen

oder auch überdachen.

Hinsichtlich der Überdachung sollten Sie allerdings vorsichtig agieren. So eine Überdachung ist ein sehr kostspieliges Unterfangen. Bauen Sie nur eine Überdachung, wenn Sie sicher sind, dass Sie die jeweilige Tribüne nicht in absehbarer Zeit erweitern möchten. Denn dafür muss das Dach dann wieder entfernt werden.

# **6.8.4 Gelände**

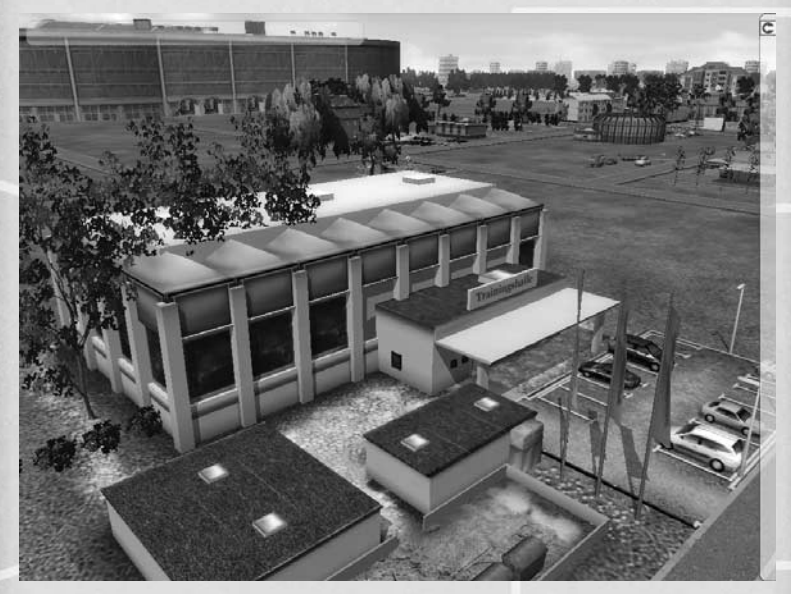

In mitten des Geländes befindet sich Ihre Arena

Das Gelände Ihres Vereins ist in die Bereiche Vereinsgelände, Stadiongelände und Investmentbereich unterteilt, die Sie über die entsprechenden Reiter durchschalten können.

Auf dem **Stadiongelände** können Sie Gebäude errichten lassen, die den Aufenthalt für Ihre Fans attraktiver und für Sie noch lukrativer gestalten.

Das **Vereinsgelände** bietet Infrastruktur rund um das Vereinsleben. Hier bauen Sie Jugendinternate, Trainingseinrichtungen, medizinische Einrichtungen oder auch eine Geschäftsstelle. Jedes dieser Gebäude wirkt sich positiv auf einen bestimmten Bereich Ihres Vereins aus. Die Auswirkungen aller Gebäude sind im 3D-Gelände per Rechtsklick auf ein Gebäude detailliert beschrieben.

Der **Investmentbereich** erlaubt Ihnen. langfristig lukrative Gebäude zu errichten, die Ihrem Verein auf Dauer ein zweites finanzielles Standbein geben können. Errichten Sie hier eine Kartbahn, eine Multifunktionshalle oder ein Freibad. Alle Investitionen werden sich nach ein paar Jahren für Sie bezahlt machen.

Neben den unterschiedlichen Gebäuden können Sie Ihr Gelände auch mit Bäumen und Sträuchern veredeln und Straßen anlegen.

In den Listen können Sie sehen, welche Gebäude und auf welcher Ausbaustufe (Level) in den einzelnen Bereichen bereits errichtet sind.

ansnos

Der Button "Bauen / Anschauen" gibt Ihnen die Möglichkeit, sich Ihr Gelände in 3D aus der Nähe anzuschauen und weitere Gebäude zu errichten.

# **6.9 PERSÖNLICHES**

# **6.9.1 Übersicht**

Bei aller Fürsorge für den Verein sollten Sie natürlich niemals Ihre persönliche Entwicklung aus dem Blickfeld verlieren.

In der Übersicht wird Ihnen alles rund um Sie als Trainerpersönlichkeit aufbereitet. Außerdem können Sie hier über den Button "Fortbildung" an Ihren Kompetenzen arbeiten.

## **6.9.2 Vertragliches**

Hier können Sie sich Ihre aktuellen Vertragskonditionen anschauen und über den Button "Vertragsverlängerung" eine solche anstreben.

# **6.9.3 Reputation**

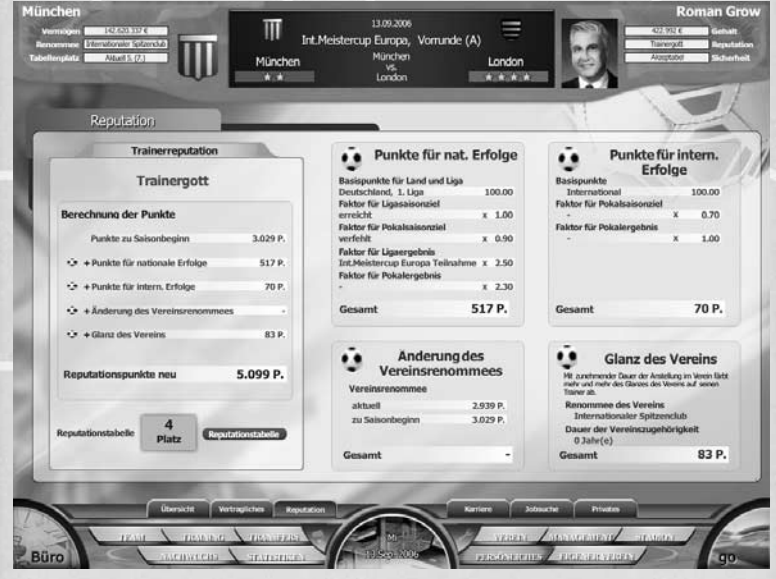

Gehören Sie schon zu den ganz Großen Ihrer Zunft?

Ähnlich wie das Renommee von Vereinen haben auch Trainer bei ANSTOSS 2007 einen Wert, der Ihr Ansehen repräsentiert und die Erfolge und Stationen der Trainer auch langfristig vergleichbarer macht. Reputation gewinnen Sie dabei nicht nur durch Titel. Schon das reine Engagement in einem sehr renommierten Verein ist Ihrem Ansehen sehr förderlich. Darüber hinaus wirken sich auch erfüllte oder verpasste Saisonziele auf Ihren Ruf aus. Und auch das Steigern des Renommees Ihres aktuellen Vereins wird langfristig mit Ihrem Namen verbunden sein, allerdings kann ein Absinken unter Ihrer Führung Ihren Ruf auch beschädigen.

 $171 - 7721$ 

# **6.9.4 Karriere**

Hier können Sie in der Vergangenheit schwelgen und sich die einzelnen Stationen und Erfolge Ihrer Karriere zu Gemüte führen.

# **6.9.5 Jobsuche**

Sollten Sie einmal eine neue Herausforderung suchen oder den Wusch nach einer Luftveränderung verspüren, sind Sie hier richtig.

Allerdings gehören zu einer Vertragsauflösung natürlich immer mindestens zwei. Wenn Ihr Präsident Sie nicht ziehen lassen will und Sie keine wirksame Ausstiegsklausel in Ihrem Vertrag haben, müssen Sie sich mit dem Wechsel bis zum Ende Ihrer Vertragslaufzeit gedulden.

### **6.9.6 Privates**

Erhöhen Sie Ihren Bekanntheitsgrad durch den Kauf von Statussymbolen oder einem teuren und unstetigen Lebenswandel. Setzen Sie Autogrammstunden an, spenden Sie ein paar Cent oder gründen Sie sogar eine reputationsfördernde Stiftung!

# **7 WOCHENABLAUF**

Nachdem Sie die Angaben im Menü per Klick des "Go"-Buttons bestätigt haben, beginnt die Spieluhr zu ticken und die Woche wird gestartet.

Während des Wochendurchlaufs werden Ihnen in Ihrem Büro Daten aus dem Training und zum nächsten Spiel angezeigt. Unterbrochen wird der Wochenablauf häufig durch besondere Geschehnisse, die Ihnen meist in Form eines Popup-Fensters präsentiert werden. Dazu zählen unter anderem das Feedback auf die von Ihnen angesetzten Veranstaltungen des Monatsplaners, aber auch Transferverhandlungen und Ereignisse rund um Ihren Verein. Sie werden dabei oft zu Entscheidungen aufgefordert, die nicht selten langfristige Auswirkungen nach sich ziehen können.

# **7.1 VERHANDLUNGEN & TRANSFERS**

Sie haben einen Spieler entdeckt, der Ihr Interesse geweckt hat? Dann ist es Zeit, sich mit seinem Verein in Verbindung zu setzen.

Der Transferablauf erstreckt sich für den kaufenden Verein über folgende Stationen:

mit dem Verein in Kontakt treten und Erlaubnis zur Verhandlung einholen

Kontakt zum Spielerberater aufnehmen und einen Termin für die Vorverhandlung vereinbaren

Ablöseverhandlung mit dem Verein führen

Vorverhandlung mit dem Spielerberater führen

Hauptverhandlung mit dem Spieler und seinem Berater führen

Entscheidung des Spielers abwarten

# **Mit dem Verein in Kontakt treten**

Hat ein Spieler eine Vertragslaufzeit von mehr als noch sechs Monaten bei seinem aktuellen Verein und auch keine wirksame Ausstiegsklausel oder fixe Ablöse in seinem Vertrag, müssen Sie, um den Spieler verpflichten zu können, zunächst den Verein kontaktieren. Ansonsten dürfen Sie den Spieler bzw. seinen Berater direkt ansprechen.

Um den Verein schon mal mit ein paar groben Rahmendaten zu versorgen, können Sie bei der Kontaktaufnahme neben der Art und dem Zeitpunkt des angestrebten Transfers auch schon mal einen Anhaltspunkt über das zu erwartende Ablöseangebot geben. Je großspuriger Ihre Ankündigung hier ausfällt, umso eher ist die Gegenseite zu einem Verkauf bereit. Allerdings sind auf diese Weise hochgeschraubte Erwartungen nur schwer zu erfüllen.

Geben Sie eine hohe Dringlichkeit an, wird das den gesamten Verhandlungsprozess deutlich beschleunigen. Aber auch hier steigen die Erwartungen der Gegenseite, da Sie durch diese Angabe ganz klar dokumentieren, dass Sie zumindest zeitlich unter Druck stehen.

Kurze Zeit nach Ihrer Anfrage erhalten Sie das Antwortfax des jeweiligen Vereins. Im Falle einer Zustimmung enthält dies den Termin für die Ablöseverhandlung und eine Erlaubnis zur Kontaktaufnahme mit dem Spieler.

### **Mit dem Berater in Kontakt treten**

Die Kontaktaufnahme mit dem Berater stellt sich ähnlich da. Auch hier geben Sie Rahmendaten an und hoffen dann auf eine positive Antwort.

1151105  $E^{[1]}$ 

Sie können einem Spieler den Wechsel dadurch schmackhafter machen, dass Sie direkt in der Kontaktaufnahme schon mitteilen, dass der Spieler in Ihrem Team den Status "Topspieler" oder "Starspieler" bekleiden wird, entsprechende Bezahlung inklusive.

Die Option "Blitztransfer" gewährleistet einen beschleunigten Ablauf. Die Termine werden kürzer angesetzt und die Verhandlungen selber erstrecken sich über weniger Runden. Für Sie als kaufenden Verein bedeutet das, dass Sie in den Verhandlungen weniger Versuche haben werden, sich einem angemessenen Angebot anzunähern, und dadurch in der Regel tiefer in die Tasche greifen müssen oder die Verhandlung scheitert.

Die Vorteile liegen auf der Hand: Der beschleunigte Ablauf gibt der Konkurrenz kaum noch eine Chance, sich in die Verhandlung einzuschalten. Außerdem können Sie durch einen Blitztransfer noch kurz vor Toreschluss, sprich dem Ende der aktuellen Transferperiode, einen Spieler auf die Schnelle verpflichten.

Bei der "Geheimhaltung" handelt es sich um eine Option, die beide Seiten zum Stillschweigen verpflichtet. Handelt es sich um einen seriösen Verhandlungspartner, sollten in diesem Fall Ihre Bemühungen nicht bis zur Presse durchsickern.

#### **Ablöseverhandlung**

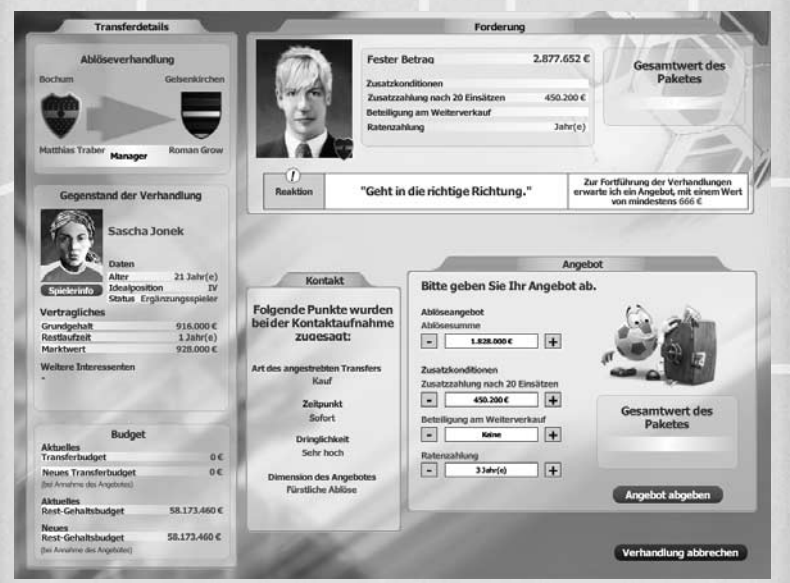

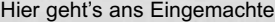

Zur Begrüßung bei einer Ablöseverhandlung teilt Ihnen die Gegenseite mit, welche Zahlungsmodalitäten gewünscht sind. Dies kann z. B. eine auf mehrere Jahre verteilte Ratenzahlung sein oder eine Zusatzzahlung nach zwanzig Einsätzen beinhalten. Sie als verkaufender Verein können diesen Zusatzkonditionen zustimmen oder diese ablehnen, was allerdings die Erfolgsaussichten der Verhandlung von vornherein schon mal trübt.

1157105

In der Ablöseverhandlung geben beide Parteien abwechselnd ihre Gebote ab und versuchen sich einander anzunähern. Der Gesichtsausdruck Ihres Verhandlungspartners zeigt Ihnen dabei die aktuelle Stimmungslage. Ist die Stimmung irgendwann zu schlecht, steigt die Gegenseite aus der Verhandlung aus.

Beide Seiten haben während der Verhandlung die Möglichkeit, das Angebot der Gegenseite anzunehmen. Klicken Sie dazu auf den Button "Sofort unterschreiben".

Möchten Sie ein Gegenangebot machen, schließen Sie dieses über den Button "Angebot abgeben" ab.

Um die Verhandlung ergebnislos abzubrechen, klicken Sie auf den Button "Verhandlung abbrechen".

#### **Vorverhandlung mit Spielerberater**

In der Vorverhandlung verhandeln Sie mit dem Berater des umworbenen Spielers das Handgeld, die Vertragslaufzeit und mögliche Ausstiegsklauseln. Außerdem vermitteln Sie in der Vorverhandlung schon mal eine Tendenz hinsichtlich des Grundgehaltes, die dann in der Hauptverhandlung zu verhandeln ist. Sie sollten hier mit überzogenen Versprechungen aber sehr vorsichtig umgehen, da diese naturgemäß auch überzogene Erwartungen und Forderungen zur Folge haben können.

Ziel der Vorverhandlung ist es, die Wechselstimmung dahingehend zu beeinflussen, dass es überhaupt zu einer Hauptverhandlung kommt. Ist die Wechselstimmung nicht positiv genug, besteht die Gefahr, dass die Verhandlungen ergebnislos abgebrochen werden.

Sie dürfen im Verlauf der Vorverhandlung dreimal ein Angebot abgeben. Die Angebote werden unter dem Button "Angebot abgeben" von drei bis null runtergezählt. Bei einem Blitztransfer haben Sie hier nur einen Versuch!

Sollten Sie schon vor Ihrem dritten Angebot mit dem Stand der Verhandlung zufrieden sein, können Sie jederzeit den Button "Verhandlung abschließen" bedienen. In dem Fall wird Ihnen direkt in einem Popup das Ergebnis der Vorverhandlung mitgeteilt.

Ansonsten ist nach dem dritten Angebot, wenn der Counter unter dem Button auf null steht, der Button "Angebot abgeben" deaktiviert. Um das Ergebnis zu bekommen, müssen Sie nun den Button "Verhandlung abschließen" klicken.

#### **Hauptverhandlung**

Hier geht es schließlich um das konkrete Gehalt des Spielers, das sich aus dem Grundgehalt und den Prämien zusammensetzt. Wie in der Vorverhandlung ist es auch in der Hauptverhandlung das Ziel, eine möglichst positive Wechselstimmung zu erreichen.

Wie in der Vorverhandlung stehen Ihnen auch in der Hauptverhandlung insgesamt drei Verhandlungsrunden zur Verfügung, um eine möglichst positive Wechselstimmung zu erreichen, auf der letztlich die Entscheidung des Spielers basiert (wird erst Tage oder Wochen später bekannt gegeben).

Die Forderung des Spielers wird Ihnen erst nach Abgabe Ihres ersten Angebotes angezeigt und wird niemals unter Ihrem ersten Angebot liegen. Zeigen Sie sich also nicht allzu großzügig.

 $1 - 11 - 1$ 

#### **Entscheidung des Spielers**

Die letztendliche Entscheidung des Spielers wird Ihnen erst bis zu vier Wochen nach der Hauptverhandlung mitgeteilt. Ob sich der Spieler für Ihren Verein entscheidet, hängt neben der Wechselstimmung am Ende der Hauptverhandlung natürlich noch von der Attraktivität konkurrierender Angebote ab.

#### **Tipps:**

Um günstig einkaufen zu können, sollten Sie nach Spielern in Ländern suchen, die nicht zu den großen Fußballnationen gehören. In der Regel sind die Preise dort erheblich besser. Allerdings ist hier auch die Gefahr größer, dass sich ein Spieler am Ende als schlechter entpuppt, als Sie eigentlich angenommen haben.

Wenn Sie ein viel versprechendes Talent entdeckt haben ist es ratsam, den Transfer möglichst diskret abzuwickeln. Hat die Presse erstmal etwas über Ihre Bemühungen erfahren, wird das auch andere Vereine auf den Plan rufen.

Achten Sie Ihrerseits auf entsprechende Transferbemühungen Ihrer Konkurrenz. Denn auch die werden sich nicht grundlos um einen 18jährigen Stürmer aus der zweiten dänischen Liga bemühen.

Blitztransfers können sehr sinnvoll sein, um einen Transfer noch schnell vor Ende der Transferperiode durchzuführen. Allerdings sind die Nachteile eines Blitztransfers nicht zu unterschätzen. Die Verhandlungen werden Ihnen weniger Spielraum geben und die Erwartungen des umworbenen Spielers steigen, da er ja weiß, wie stark Sie unter Druck stehen.

# **7.2 AUF- UND ABWERTUNGEN**

Jeweils zur Winterpause und zum Saisonende wird Ihr Kader neu bewertet. Das bedeutet, dass sämtliche Kicker der ersten Mannschaft und der Reserve auf eventuelle Verbesserungen oder Verschlechterungen der Einzelstärken geprüft werden.

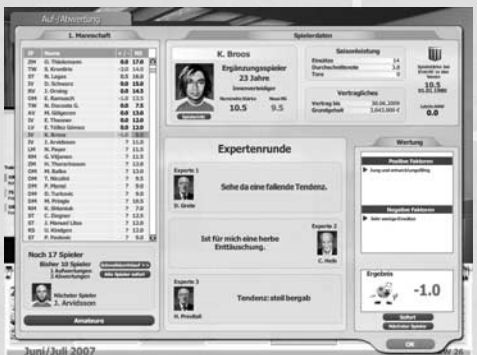

Tag der Wahrheit – wie haben sich Ihre Spieler im letzten Halbjahr entwickelt?

Spieler mit vielen Einsätzen, großem Talent, gutem Notendurchschnitt, geringem Alter und großen Trainingserfolgen in der vergangenen Halbserie sind dabei klare Aufwertungskandidaten, während alte Kicker langsam an den Zenit Ihrer Leistungsfähigkeiten stoßen und miese Bewertungen sich hier heftig niederschlagen.

 $\frac{1}{2}$ 

# **7.3 SAISONENDE**

Zum Ende einer jeden Saison spielt Ihr werter Herr Präsident zu gern "jüngstes Gericht" und deshalb werden sämtliche sportlichen wie wirtschaftlichen Vorgaben auf den Prüfstand gestellt. Sollten Sie also die Budgets nicht überzogen haben und Ihre Kicker auf dem Platz eine gute Figur gemacht haben, so haben Sie nichts zu befürchten. Wehe, wenn aber Gehälter, Ablösesummen und Co. über den zugeteilten Rahmen hinaus strapaziert wurden, statt dem angestrebten Mittelfeldplatz der Abstieg gerade noch im letzten Moment vermieden werden konnte oder gar die langfristigen Vereinsziele verfehlt wurden! Liegen Sie hingegen über den Erwartungen, so dürfen Sie auch die Schokoladenseite Ihres Chefs kennen lernen und ein paar Bonuspunkte Vorstandsvertrauen "einheimsen" …

**ACHTUNG: Wenn Sie im Laufe der Saison glauben sollten, Sie könnten mit einigen nennenswerten Neuzugängen bestimmt die sportlichen Vorgaben übertreffen und deshalb die entsprechenden Budgets überziehen wollen: ganz schlechte Idee … Ihr Präsident wird es nicht hinnehmen, wenn Sie seine Anweisungen eigenmächtig ignorieren!**

# **8 DAS SPIEL**

# **8.1 SPIELANKÜNDIGUNG**

Hier erhalten Sie die letzten Infos zum anstehenden Match wie einen Stärkevergleich, die Zuschaueranzahl, das Wetter, den Platzzustand und den Schiedsrichter zum anstehenden Match, bevor es dann endlich losgehen kann.

Zwei Optionen stehen Ihnen je nach Austragungsort und Spieltyp zur Auswahl:

Halbzeitprogramm – Heizen Sie in Heimspielen zur Pause die Atmosphäre mit Hilfe besonderer Events kräftig an! Da Ihre Anhänger sprichwörtlich zum 12. Mann werden können, ist die Stimmung im weiten Rund von erheblicher Bedeutung und kann durch Lasershows, Gogo-Girls, Freibier und viele andere Nettigkeiten "angeheizt" werden. Einziger Wermutstropfen: Billig ist der Spaß beleibe nicht …

Sondersiegprämie – Im Zweifelsfall ist der Griff ins Portmonee noch die beste Möglichkeit, bei Ihren Kickern zusätzliche Reserven zu mobilisieren. Ein wertvoller "Kick", besonders bei sehr wichtigen Spielen – sofern die Budgets dies zulassen.

# **8.2 ANSPRACHEN**

Vor jedem Spiel, in den Halbzeitpausen und in der Nachbesprechung einer Partie können Sie Ihren Schützlingen wertvolle Anweisungen geben, sie über den grünen Klee loben oder nach bester Manier ordentlich zusammenfalten.

 $1 - 1 - 1$ 

Wählen Sie dazu eine der vorgeschlagenen Optionen aus. Achten Sie dabei allerdings darauf, dass diese auch dem Spielverlauf und Gegner angemessen ist – ansonsten werden Ihre Kicker ungläubig dreinschauen oder gar etwaigen Unmut lautstark kundtun.

Zu häufiges Anwenden einer bestimmten Ansprache in einer Saison sollte dringend vermieden werden, denn sonst droht Eintönigkeit und Sie werden Ihr eigentliches Ziel verfehlen. Sind Sie sich unsicher oder halten Sie eine spezielle Ansage für unnötig, so können Sie getrost darauf verzichten und "Keine Ansprache" wählen.

Die Auswirkungen der Ansprachen sind vielfältiger Natur. So wird teilweise der Einsatz in dieser Partie erhöht, eine bestimmte Einzelstärke angehoben oder der Teamwert für Stimmung / Disziplin heraufgesetzt. Vergessen Sie aber nicht, dass dies im Falle fehlgeschlagener bzw. unpassender Ansprachen auch gewaltig nach hinten losgehen kann …

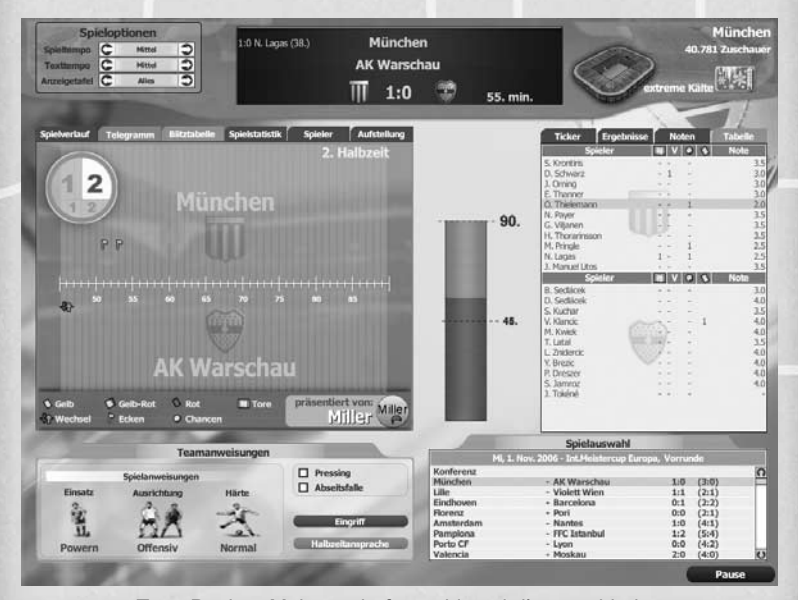

# **8.3 ANZEIGE & DARSTELLUNGSOPTIONEN**

Tore, Punkte, Meisterschaften – hier wird's entschieden

Stutzen hoch, Brust raus, Bauch rein! Endlich rollt das runde Leder, endlich dürfen wir uns an Toren, Grätschen und Emotionen erfreuen und Schiedsrichtern wie Gegnern Pest und Cholera an den Hals wünschen!

 $100 - 7700$ 

Der Bildschirm ist während der Darstellung einer Partie in mehrere Bereiche aufgeteilt:

Im Kopfbereich befinden sich die Anzeigetafel und die Spieloptionen. Auf der Anzeigetafel werden neben dem aktuellen Ergebnis und den Torschützen wichtige Schlüsselszenen des Spiels dargestellt. In den Spieloptionen wählen Sie das Spieltempo, die Geschwindigkeit, in der der Text im Textmodus angezeigt werden soll und welche Szenen auf der Anzeigetafel ablaufen sollen.

Im mittleren Bereich finden Sie links und rechts Gruppen, in denen Sie per Reiter auswählen können, in welcher Form Sie das Spiel erleben möchten. Standardeinstellung ist hier der "Spielverlauf", in dem Texte und Tickermeldungen ausgegeben werden. Alternativ kann auch jederzeit in die aktuelle Aufstellung, die Live-Spielstatistik, die Live-Spielerstatistik und den Telegramm-Modus gewechselt werden. Letzterer ist besonders für "Schnell-Spieler" hochinteressant, beschränkt er sich doch auf die Information über Events per kleiner Symbole und "rattert" ansonsten die Spielzeit flugs herunter.

Im unteren Bereich können Sie direkte Anweisungen an Ihre Mannschaft geben. So können Sie Ihre Spieler je nach Spielverlauf beispielsweise zu einer härteren Gangart oder offensiveren Spielweise anhalten.

Detailliertere Anweisungen können Sie Ihren Spielern mitgeben, wenn Sie auf den Button "Eingriff" klicken. Hier können Sie dann Auswechslungen vornehmen oder auch Ihre Taktik verfeinern.

In der Spielauswahl können Sie jede aktuell laufende Begegnung auswählen und sich sogar Partien ohne eigene Beteiligung komplett im Textmodus anzeigen lassen! Finden mehrere Matches parallel statt, so können Sie zudem den Konferenzmodus auswählen, um über Ereignisse und Spielstände in allen Stadien jederzeit auf dem Laufenden zu bleiben.

"Pause / Weiter" (OK) – Klicken Sie hier, wenn Sie die Anzeige und Berechnung der laufenden Partie unterbrechen wollen um Statistiken abzurufen oder Zwischenstände in den anderen Stadien abzurufen.

**TIPP: Wechseln Sie die eigenen Reihen kräftig durch, wenn das Ergebnis es erlaubt. Spielpraxis ist für die Einsatzbereitschaft und die langfristige Entwicklung Ihrer Kicker von entscheidender Bedeutung! Achten Sie auch auf verwarnte Spieler und schicken Sie diese unter die Brause – bevor der Schiedsrichter Ihnen dies abnimmt …**

# **9 SERVICE UND SUPPORT**

# **9.1 PROBLEMBEHANDLUNG**

Im Folgenden finden Sie einen Auszug zu möglichen Fragen und Problemen, die auftauchen können.

Für weitergehende Informationen lesen Sie bitte in diesem Zusammenhang auch unsere Readme.

**F:** Das Spiel startet nicht, ich sehe nur einen schwarzen Bildschirm! Was kann ich tun?

**A:** Bitte rufen Sie zur Eingrenzung Ihres Problems die im ANSTOSS-2007- Verzeichnis liegende Datei "AnstossSetup" auf und entfernen Sie die Häkchen bei den Einträgen "Vollbild" und "Intro anzeigen". Starten Sie ANSTOSS 2007 erneut und berichten Sie dann unserer Hotline von dem Ergebnis. Weitere Ursachen können sein: veraltete Grafikkartentreiber (bitte neuere installieren!) bzw. weitere Programme, die im Hintergrund laufen, insbesondere Antivirenprogramme (bitte vor dem Spielstart deaktivieren).

**F:** Das Spiel stürzt direkt nach dem Start ohne Fehlermeldung ab! Was nun?

**A:** Bitte rufen Sie zur Eingrenzung Ihres Problems die im ANSTOSS-2007- Verzeichnis liegende Datei "AnstossSetup" auf und entfernen Sie die Häkchen bei den Einträgen "Musik aktivieren" und "Sound aktivieren". Starten Sie ANSTOSS 2007 erneut und berichten Sie dann unserer Hotline von dem Ergebnis.

**F:** Nach längerer Spielzeit erreichen die gespeicherten Spielstände immense Größen! Kann ich da was machen?

**A:** Dies ist aufgrund der erheblichen statistischen Datenmengen nicht zu vermeiden. Bitte löschen Sie nicht mehr benötigte Spielstände um unnötigen Platzverbrauch auf der Festplatte zu vermeiden.

**F:** Das Spiel stürzt beim Speichern ohne Fehlermeldung ab! Was kann ich tun?

**A:** Prüfen Sie den restlichen Festplattenspeicherplatz auf der Partition, auf der sich ANSTOSS 2007 befindet. Reicht der verbleibende Platz nicht aus, so kann diese Aktion nicht mehr ausgeführt werden und beendet das laufende Spiel.

**F:** Bei Spielstart wird auf mein DVD-Laufwerk zugegriffen, danach erfolgt allerdings ein Programmabbruch! Wieso?

**A:** Unter Umständen kann hier die Kopierschutzabfrage auch bei Originalversionen eine Fehlerquelle sein. Bitte stellen Sie sicher, dass Sie kein virtuelles CD-Rom-Laufwerk wie z. B. Daemon Tools auf Ihrem Rechner installiert haben. Diese werden häufig bei der Installation von Brennsoftware (wie z. B. Nero, CloneCD etc.) mitinstalliert und können einen fehlerhaften Zugriff auf das DVD-ROM-Laufwerk verursachen. Unter Umständen können auch Antivirenprogramme Falschmeldungen verursachen, die einen Spielstart verhindern. Bitte deaktivieren Sie diese in diesem Falle für die Dauer des Spiels. Bitte prüfen Sie die DVD nach Möglichkeit auf dem System eines Freundes oder Bekannten. Sollte das Spiel dort problemlos starten, so melden Sie sich bitte bei unserer Hotline.

# **9.2 TECHNISCHER SUPPORT**

Bei der Vielzahl der am Markt befindlichen Hard- und Softwarekomponenten und Systemkonfigurationen lassen sich Probleme bei der Installation und dem Betrieb von Software-Produkten leider niemals völlig ausschließen.

Wenngleich wir alles daran setzen, dies im Vorfeld durch ausgiebige Testläufe und umfangreiche Betatests zu verhindern, so treten doch vereinzelt – zumeist schnell zu behebende – Fehler auf.

Sollte es bei der Installation oder Ausführung von ANSTOSS 2007 zu technischen Schwierigkeiten kommen, stehen Ihnen verschiedenste Informationsangebote zur Verfügung:

#### **9.2.1 Tipps und Ergänzungen zum Handbuch**

Wichtige technische Hinweise finden Sie in der Readme. Diese finden Sie im Autostartmenü, im Windows-Startmenü oder im Installationsverzeichnis des Spiels (standardmäßig C:\Programme\Ascaron Entertainment\ANSTOSS 2007\). Bitte lesen Sie sich die Readme genau durch, sie enthält wichtige Hinweise!

## **9.2.2 Forum**

Im Forum können Sie mit anderen ANSTOSS-Fans diskutieren und Erfahrungen austauschen. Auch die Entwickler des Spiels sind oft in den Foren zu finden.

Webseite: http://anstoss2007.ascaron.com (dann links auf "Community" und oben links auf "Forum" klicken).

### **9.2.3 Update / Website**

Ein Update ist ein Programm, welches die Funktion eines bereits installierten Programms optimiert. Auf der ANSTOSS-2007-Webseite (wie auch auf der Ascaron-Homepage www.ascaron.com) können Sie herausfinden, ob ein Update für ANSTOSS 2007 verfügbar ist.

Sollten Sie wider Erwarten ein Problem im Betrieb von ANSTOSS 2007 feststellen, so steht Ihnen unser Service im Internet unter der Seite

#### **http://www.ascaron.com/d/service/service\_kontakt.asp**

zur Verfügung. Bitte füllen Sie dort das Formular für weitere Informationen aus.

Wenn Sie uns auf diesem Wege kontaktieren möchten, so legen Sie bitte Ihrer Nachricht ebenfalls die grundlegenden Hardwareinformationen zu Ihrem Rechner bei. Wir bitten zudem dringend darum, die Datei "DXDiag.txt" beizufügen.

Sie können diese wie folgt erstellen:

- Klicken Sie im Windows-Startmenü unten links auf "Start", dann auf "Ausführen..."
- Geben Sie dort "*dxdiag*" ein (ohne Anführungszeichen) und klicken Sie auf "OK".
- Das DirectX-Diagnoseprogramm wird nun gestartet. Bitte haben Sie dabei etwas Geduld.
- Klicken Sie unten auf "Alle Informationen speichern ...", um die Datei "DxDiag.txt" zu erstellen.

Fügen Sie die DxDiag.txt dem Formular bei.

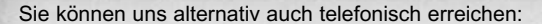

# **+49 (0) 52 41 / 96 69 0 (montags bis freitags, 14 - 17 Uhr)**

Bitte stellen Sie sicher, dass Sie am Rechner sind, wenn Sie anrufen, und halten Sie die Hardware-Informationen zu Ihrem Rechner bereit.

 $171 - 7721$ 

Natürlich stellen wir Ihnen auch eine Postanschrift und Faxnummer zur Verfügung:

**Ascaron Entertainment GmbH Abteilung Kundenbetreuung Verler Straße 6 D-33332 Gütersloh Fax: +49 (0) 52 41 / 96 66 10**

# **9.2.4 Austausch defekter Datenträger**

Defekte Datenträger tauschen wir selbstverständlich um. Bitte senden Sie uns hierfür den Original-Datenträger an die o. a. Adresse. Wir senden Ihnen anschließend umgehend einen neuen Datenträger zu.

Unsere Garantiebedingungen gelten nicht für die Beschädigung der Spiel-Datenträger durch unsachgemäße Behandlung. Für den Fall, dass Ihr Originaldatenträger durch Kratzer oder andere Missgeschicke des täglichen Lebens unlesbar wird, bieten wir Ihnen jedoch gegen eine Aufwandspauschale von 10 Euro den Austausch Ihres Datenträgers an.

Für diesen Austausch legen Sie bitte 10 Euro Ihrer Umtauschsendung bei.

Alternativ können Sie die Kostenpauschale auch auf unser Konto überweisen:

**Bankdaten: Empfänger: Ascaron Entertainment Bankverbindung: Sparkasse Gütersloh Kontonummer: 60111 Bankleitzahl: 47850065**

Wir können den Austauschservice insgesamt nur für zwei Kalenderjahre nach Erstveröffentlichung eines Titels aufrechterhalten. Für ältere Titel übernehmen wir keine Garantie. Der Austauschservice ist eine freiwillige Leistung der Ascaron Entertainment GmbH, es besteht kein rechtlicher Anspruch auf den Austausch.

### **Verwendete Software**

Uses Miles Sound System. Copyright 1991 - 2004 by RAD Game Tools, Inc. MPEG Layer-3 playback supplied with the Miles Sound System from RAD Game Tools, Inc. MPEG Layer-3 audio compression technology licensed by Frauenhofer IIS and THOMSON multimedia.

Uses ZLib (C) 1995-2004 Jean-loup Gailly and Mark Adler

Uses Inno Setup (C) 1998-2004 Jordan Russell

# **10 LIZENZ- UND GARANTIEBEDINGUNGEN**

# **§ 1 Geltungsbereich**

Diese Lizenz- und Garantiebedingungen stellen eine abschließende Vereinbrung zwischen der Ascaron Entertainment GmbH ("Ascaron") mit Sitz in Gütersloh, und dem Kunden über die Benutzung dieses Computerspiels, des Benutzerhandbuchs und des sonstigen Begleitmaterials sowie über die Haftung für etwaige Mängel dieser Gegenstände dar.

 $F - T F$ 

Dritte, insbesondere Verkäufer, sind nicht befugt, Nutzungsbedingungen oder Garantieerklärungen jeglicher Art zu Lasten von Ascaron abzugeben.

# **§ 2 Urheberrechte und gewerbliche Schutzrechte**

Das Computerspiel ist zugleich audiovisuelle Darstellung und Computerprogramm und unterliegt daher dem besonderen Schutz der §§ 69a ff. UrhG.

Ascaron behält sich sämtliche an oder im Zusammenhang mit dem Computerspiel, dem Benutzerhandbuch sowie dem sonstigen Begleitmaterial begründeten Rechte vor. Sie bleibt insbesondere Inhaberin der urheber- und leistungsschutzrechtlichen Nutzungsrechte an den audiovisuellen Darstellungen des Computerspiels und an Teilen hieraus (wie z.B. Charakteren, Charakternamen, Handlungselementen, Dialogen, Szenen, Figuren, bildlichen Darstellungen und akustischen und musikalischen Elementen). Sie bleibt auch Inhaberin der Marken, Titel und sonstigen Kennzeichenrechte.

# **§ 3 Vervielfältigung, Sicherungs- und Ersatzkopien, Originaldatenträger**

Der Kunde darf von dem gelieferten Computerspiel KEINE Kopien, insbesondere Sicherungskopien anfertigen. Erlaubt sind nur für die Benutzung des Computerspiels notwendige Vervielfältigungen wie die Installation des Computerspiels vom Originaldatenträger auf den Massenspeicher der eingesetzten Hardware, soweit diese vom Kopierschutz nicht verhindert wird, sowie das Laden des Computer-spiels in den Arbeitsspeicher.

Ebenfalls untersagt in das Vervielfältigen des Benutzerhandbuchs und des sonstigen Begleitmaterials.

Nach Installation des Computerspiels auf den Massenspeicher der eingesetzten Hardware darf der Originaldatenträger nur noch als Sicherheitskopie und zu rein archivarischen Zwecken verwendet werden.

### **§ 4 Mehrfachnutzungen und Netzwerkeinsatz**

Der Kunde darf das gelieferte Computerspiel auf jeder ihm zur Verfügung stehenden Hardware einsetzen. Wechselt der Kunde jedoch die Hardware, muss er das Spiel von der bisher verwendeten Hardware löschen. Ein zeitgleiches Einspeichern, Vorrätighalten oder Benutzen auf mehr als nur einer Hardware ist unzulässig.

Der Einsatz des überlassenen Computerspiels innerhalb eines Netzwerkes oder eines sonstigen Mehrstationen-Rechnersystems ist unzulässig, sofern damit die

Möglichkeit zeitgleicher Mehrfachnutzungen des Spiels geschaffen wird, es sei denn der Kunde erwirbt eine gesonderte Netzwerklizenz.

### **§ 5 Dekompilierung und Programmänderungen**

Die Rückübersetzung des im Computerspiel enthaltenen Programmcodes in andere Codeformen (Dekompilierung) sowie sonstige Arten der Rückerschließung der verschiedenen Herstellungsstufen des Programms (Reverse-Engineering) sind unzulässig.

Die Entfernung des Kopierschutzes ist unzulässig. Nur wenn der Kopierschutz die rechtmäßige Spielnutzung verhindert und Ascaron trotz einer entsprechenden Mitteilung des Kunden unter genauer Beschreibung der aufgetretenen Störung die Störung nicht innerhalb von vier Wochen beseitigen kann oder will, darf der Kopierschutz zur Sicherstellung der Funktionsfähigkeit des Computerspiels entfernt werden. Für die Verhinderung rechtmäßiger Benutzbarkeit durch den Kopierschutz trägt der Kunde die Beweislast. Der Kunde muss Ascaron die Vornahme der entsprechenden Programmänderung schriftlich anzeigen. Die Mitteilung muss eine möglichst genaue Beschreibung der Störungssymptome, der vermuteten Störungsursachen sowie insbesondere eine eingehende Beschreibung der vorgenommenen Programmänderungen umfassen.

Andere als die in Abs. 2 geregelten Programmänderungen zum Zwecke der sonstigen Fehlerbeseitigung sind nur zulässig, wenn das geänderte Programm allein im Rahmen des eigenen Gebrauchs eingesetzt wird. Zum eigenen Gebrauch im Sinne dieser Regelung zählt insbesondere der private Gebrauch des Kunden. Daneben zählte zum eigenen Gebrauch aber auch der zu beruflichen oder erwerbswirtschaftlichen Zwecken dienende Gebrauch, sofern er sich auf die eigenen Verwendung durch den Kunden beschränkt und nicht nach außen hin in irgendeiner Art und Weise gewerblich verwertet werden soll.

Urhebervermerke, Seriennummern sowie sonstige der Computerspielidentifikation dienende Merkmale dürfen auf keinen Fall entfernt oder verändert werden.

#### **§ 6 Spieländerungen**

Im Falle eines ggf. vorhandenen Editors ist es dem Kunden gestattet, Spieländerungen herzustellen und zu verbreiten, wenn er dabei die folgenden Bedingungen beachtet: (a) die Spieländerungen müssen, um spielfähig zu sein, einer legal erworbenen Originalversion des Computerspiels bedürfen; (b) sie dürfen keine in irgendeiner Weise geänderte Spielausführungsdatei enthalten; (c) sie dürfen weder Rechte Dritter (z. B. Urheber-, Persönlichkeits- oder Kennzeichenrechte) noch gesetzliche Bestimmungen (z. B. Jugendschutzgesetz) verletzen; (d) die Nutzung und Vertrieb der Spieländerungen muss unentgeltlich erfolgen, d. h. weder der Kunde noch ein Dritter darf in irgendeiner Weise von der Nutzung oder dem Vertrieb der Spieländerungen finanziell profitieren; (e) für einen ggf. vorhandenen Editor und andere Tools wird kein Support gemäß § 10 geleistet.

Mit Zustimmung von Ascaron, d. h. aufgrund einer gesonderten, schriftlichen Lizenzvereinbarung zwischen Ascaron und dem Kunden, darf der Kunde die Spieländerungen kommerziell vertreiben.

# **§ 7 Nicht gestattete Nutzungshandlungen**

Sofern dies durch die Lizenz- und Garantiebedingungen nicht ausdrücklich gestattet ist, ist der Kunde nicht berechtigt, das Computerspiel, das Benutzerhandbuch sowie das sonstige Begleitmaterial oder Teile (z.B. Charaktere, Figuren, Dialoge oder sonstige Elemente) hieraus zu vervielfältigen, zu verändern, zu verbreiten (insbesondere zu vermieten oder zu verleihen) oder öffentlich wiederzugeben. Insbesondere ist es dem Kunden nicht gestattet, das Computerspiel, das Benutzerhandbuch sowie das sonstige Begleitmaterial oder Teile hieraus über das Internet oder ein vergleichbares Netz zum Abruf zugänglich zu machen oder an einer andere Person (z. B. über E-Mail oder über einen Internet-Dateidienst wie FTP oder Peer-to-Peer) zu übertragen.

 $10 - 77 - 1$ 

Grundsätzlich stellt jede nicht nach diesen Lizenz- und Garantiebedingungen gestattete Vervielfältigung, Verbreitung (insbesondere über das Internet oder vergleichbare Netze) oder öffentliche Wiedergabe des Computerspiels, des Benutzerhandbuchs oder des sonstigen Begleitmaterials eine Urheberrechts-verletzung dar, die von Ascaron zivil- und gegebenenfalls auch strafrechtlich verfolgt wird.

#### **§ 8 Weiterveräußerung**

Der Kunde darf das Computerspiel einschließlich des Benutzerhandbuchs und des sonstigen Begleitmaterials auf Dauer an Dritte weiterveräußern oder verschenken, vorausgesetzt der erwerbende Dritte erklärt sich mit der Weitergeltung der vorliegenden Lizenz- und Garantiebedingungen auch ihm gegenüber einverstanden. Im Falle der Weitergabe erlischt das Recht des alten Kunden zur Spielnutzung.

Der Kunde darf das Computerspiel nicht an Dritte weiterveräußern oder verschenken, wenn der begründete Verdacht besteht, der Dritte werde diese Lizenz- und Garantiebedingungen verletzen, insbesondere unerlaubte Verviel-fältigungen herstellen.

#### **§ 9 Garantie**

Ascaron garantiert, dass der Originaldatenträger des Computerspiels bei sachgemäßer Behandlung für die Dauer von zwei Jahren ab dem durch Quittung nachgewiesenen Erwerbsdatum frei von Material- und Fabrikationsmängeln ist. Eine unerhebliche Minderung des Wertes oder der Tauglichkeit bleibt außer Betracht. Diese Garantie erlischt, wenn der Kunde den Originaldatenträger auch unbeabsichtigt - beschädigt.

Eine über die Garantie gem. Abs. 1 hinausgehende Garantie oder Gewährleistung besteht nicht. Insbesondere garantiert oder gewährleistet Ascaron nicht, dass das Computerspiel zeitlich unbegrenzt und/oder fehlerfrei funktioniert und den Bedürfnissen des Kunden entspricht. Dies gilt insbesondere für künftige Hardwaresysteme, welche die in diesem Benutzerhandbuch genannten Systemanforderungen erheblich übersteigen

Tritt trotz sachgemäßer Behandlung innerhalb des in Abs. 1 genannten Garantie-zeitraums ein nicht unerheblicher Material- oder Fabrikationsmangel an dem Originaldatenträger auf, so kann der Kunde die Lieferung eines mangelfreien Originaldatenträgers verlangen. Die in Satz 1 genannten Rechte können nur

innerhalb von zwei Wochen nach Ablauf des Garantiezeitraums geltend gemacht werden.

 $1 - 11 - 1$ 

Weitere Gewährleistungsrechte sind ausgeschlossen. Insbesondere ist Ascaron nicht zum Ersatz von Mangelfolgeschäden, d.h. von nicht unmittelbar in Mängeln des Originaldatenträgers, des Benutzerhandbuchs oder dem sonstigen Begleitmaterial bestehenden Schäden verpflichtet.

Eine etwaige Haftung nach dem Produkthaftungsgesetz bleibt unberührt (§ 14 ProdHG).

## **§ 10 Technischer Support; Kundenservice**

Der von Ascaron gewährte technische Support ergibt sich aus dem Benutzerhandbuch und dem sonstigen Begleitmaterial.

Wird der Originaldatenträger durch den Kunden beschädigt oder zerstört, so bietet Ascaron dem Kunden einen Austauschservice an. Das Verfahren zum Erwerb der Ersatzkopie ist im Benutzerhandbuch unter dem Punkt "Kundenservice" genauer beschrieben.

### **§ 11 Vertragslaufzeit**

Die Nutzungsgestattung endet automatisch, wenn der Kunde diese Lizenz- und Garantiebedingungen verletzt.

### **§ 12 Schlussbestimmungen**

Auf sämtliche Rechte und Pflichten aus und im Zusammenhang mit dem von diesen Lizenz- und Garantiebedingungen erfassten Vertragsverhältnis zwischen Ascaron und dem Kunden findet das Recht der Bundesrepublik Deutschland unter Ausschluss des UN-Kaufrechts und des Kollisionsrechts Anwendung.

Gerichtsstand für sämtliche Streitigkeiten aus oder im Zusammenhang mit dem von diesen Lizenz- und Garantiebedingungen erfassten Vertragsverhältnis zwischen Ascaron und dem Kunden ist - soweit der Kunde Kaufmann im Sinne des Handelsgesetzbuches ist oder keinen allgemeinen Gerichtsstand im Inland hat der Geschäftssitz von Ascaron. Ascaron ist jedoch berechtigt, den Kunden auch an seinem allgemeinen Gerichtsstand zu verklagen.

Erfüllungsort für sämtliche Pflichten aus und im Zusammenhang mit dem von diesen Lizenz- und Garantiebedingungen erfassten Vertragsverhältnis zwischen Ascaron und dem Kunden - soweit dieser Kaufmann im Sinne des Handelsgesetzbuches ist - ist der Geschäftssitz von Ascaron.

### **§ 13 Open-Source-Produkte**

ANSTOSS 2007 und der Editor von ANSTOSS 2007 benutzen teilweise Dateien (so genannte "Libraries" bzw. "SDK"s), die unter Open Source, GNU bzw. GPL stehen. Die rechtlichen Voraussetzungen zur Nutzung im Rahmen der GPL können unter folgender URL nachgelesen werden:

http://www.gnu.org/licenses/gpl.txt **(Englischer Text)**.

## **ANSTOSS 2007 und der integrierte Editor benutzen folgende Libraries bzw. SDKs im Rahmen von Open Source:**

ansna

- 1. LGPLed libiconv for Windows NT/2000/XP and Windows 95/98/ME (Version 1.9, http://www.gnu.org/software/libiconv/)
- 2. PNG image compression library (Version 1.2.8, http://www.libpng.org/pub/png/libpng.htm)
- 3. Lib sigc++ (Version 2.0.6, http://libsigc.sourceforge.net/)
- 4. Lib XML (Version 2.6.19, http://xmlsoft.org/)
- 5. LUA (Version 4.1.0, http://www.lua.org/)
- 6. Opcode (Version 1.3, http://www.opcode.com/)
- 7. STLport (Version 4.6.2, http://www.stlport.org/)
- 8. FreeType (Version 2.x, http://www.freetype.org/)
- 9. Boost (Version 1.31.0, http://www.boost.org/)
- 10. Python (Version 2.4.2, http://www.python.org/)
- 11. ZLib (Version 1.2.2, http://www.zlib.net/)
- 12. ICSharpCode.SharpZipLib.dll (http://www.icsharpcode.net/OpenSource/SharpZipLib

Für alle in § 13 aufgeführten Produkte gilt, dass diese nicht dieser Endbenutzer-Vereinbarung unterliegen, sondern ihren jeweiligen Open-Source-Lizenzbestimmungen (GPL, GNU etc.).

#### **§ 14 Salvatorische Klausel**

(1) Sollte eine oder mehrere Bestimmungen dieser Vereinbarung ganz oder teilweise rechtsunwirksam sein, so wird dadurch die Gültigkeit der übrigen Bestimmungen nicht berührt. An die Stelle der unwirksamen Bestimmungen tritt rückwirkend eine inhaltlich möglichst gleiche Regelung, die dem Zweck der gewollten Regelung am nächsten kommt.

# **11 YAHOO! MUSIK RADIO**

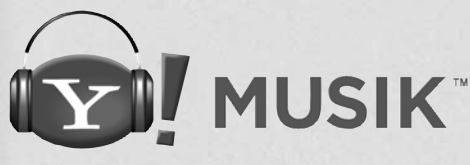

**DEUTSCHLAND** 

Yahoo! Musik Radio

#### Radiostationen

Ihr ganz persönlicher Musik-Mix. Bei Yahoo! Musik können Sie auf www.yahoo.de/musik aus über 35 ständig aktualisierten Stationen wählen und Ihre Wunschmusik in Top-Qualität online hören – kostenlos.

### Persönliche Radiostation

Zusätzlich zu den von der Yahoo!-Musikredaktion betreuten Stationen können Sie auf Yahoo! Musik Ihre ganz persönliche Radiostation einrichten. Im Radioplayer wie auch in anderen Bereichen von Yahoo! Musik entscheiden Sie mit Ihren Bewertungen, welche Musik Sie hören möchten und welche nicht.

Ihre Station spielt dann nur Musik, die zu denen von Ihnen bewerteten Songs, Künstlern oder Alben passen. Mit jeder Bewertung, die Sie abgeben, beeinflussen und verfeinern Sie Ihr Profil. Je mehr Bewertungen Sie also abgeben, desto besser und passender werden die Empfehlungen von Yahoo! Musik Radio.

Um eine eigene Radiostation einzurichten, benötigen Sie eine kostenlose Yahoo-ID. Klicken Sie hierzu bei www.yahoo.de/musik auf den Link "Neuer Nutzer?". Sollten Sie bereits eine Yahoo!-ID besitzen, z. B. als Nutzer von Yahoo! Mail oder Yahoo! Messenger, melden Sie sich bitte mit dieser ID an.

Nach der Anmeldung klicken Sie bei Yahoo! Musik auf den Link "Eigene Station einrichten" und folgen den Anweisungen. Nach nur wenigen Klicks startet nun Ihre persönliche Radiostation.

Systemvoraussetzungen:

- Windows 95 oder höher
- Internet Explorer 5.0 oder höher
- Windows Media Player 6.4 oder höher
- Macromedia Flash 6 oder höher
- 56k-, ISDN- oder Breitband-Internetverbindung

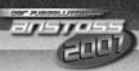

# Empfohlen:

- Windows XP Home oder Professional
- Internet Explorer 6.0 oder höher
- Windows Media Player 10
- Macromedia Flash 9
- Breitbandverbindung inkl. Flatrate

Hinweis: Popup-Blocker muss deaktiviert sein bzw. Yahoo! Musik zu den zugelassenen Webseiten hinzugefügt werden.

Weitere Informationen finden Sie auf den Hilfeseiten von Yahoo! Musik unter www.yahoo.de/musik

Yahoo! Musik – Musik, die auf mich hört!

Yahoo! Musik bietet neben dem größten Musikvideoarchiv im deutschsprachigen Internet auch das einzige Webradio, das lokale Künstler und Produktionen featuret. Dazu News, Charts, Diskografien und weitere Informationen aus allen Genres kostenlos.